# **Uživatelská příručka** CAMILEO X150/X155

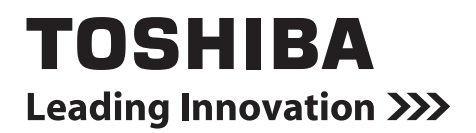

# **Úvod**

Vítejte a děkujeme, že předmětem vaší volby se stal produkt TOSHIBA.

Pro vaše pohodlí je tento produkt TOSHIBA vybaven dvěma příručkami:

- a) Stručná příručka a
- b) tato rozsáhlá Uživatelská příručka ve formátu PDF.

# **Obsah**

<span id="page-2-0"></span>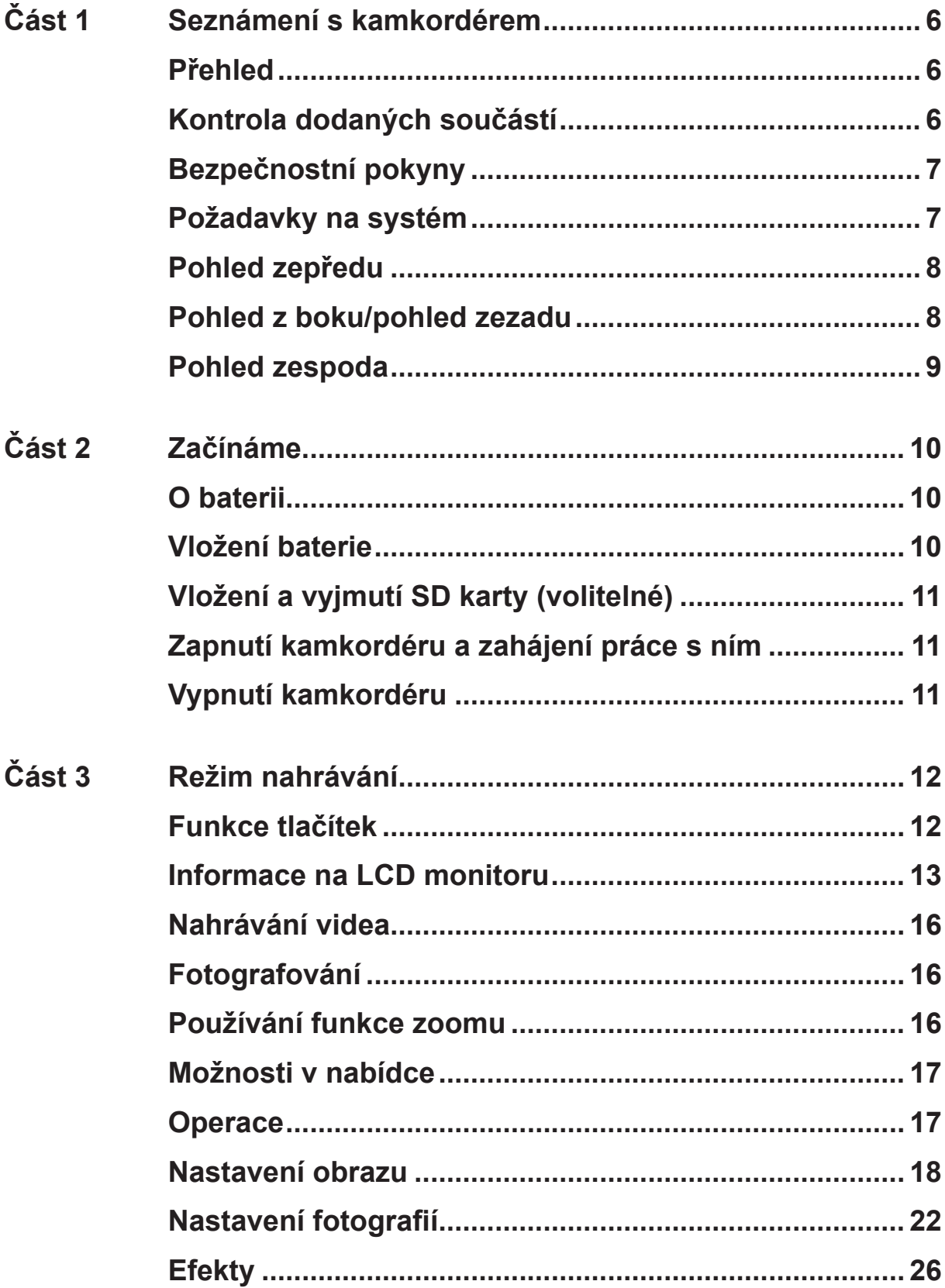

# **[Obsah](#page-2-0)**

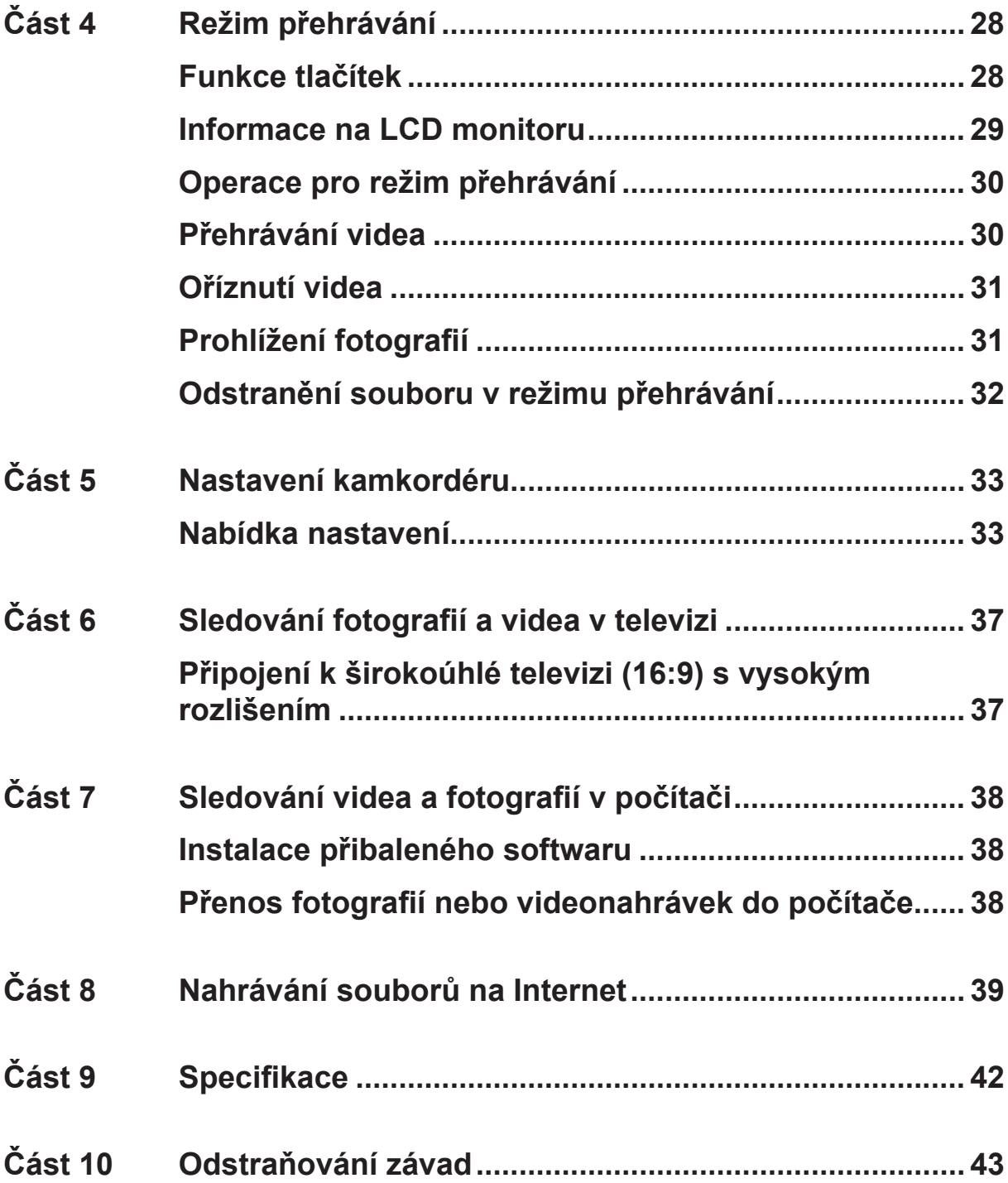

# **[Obsah](#page-2-0)**

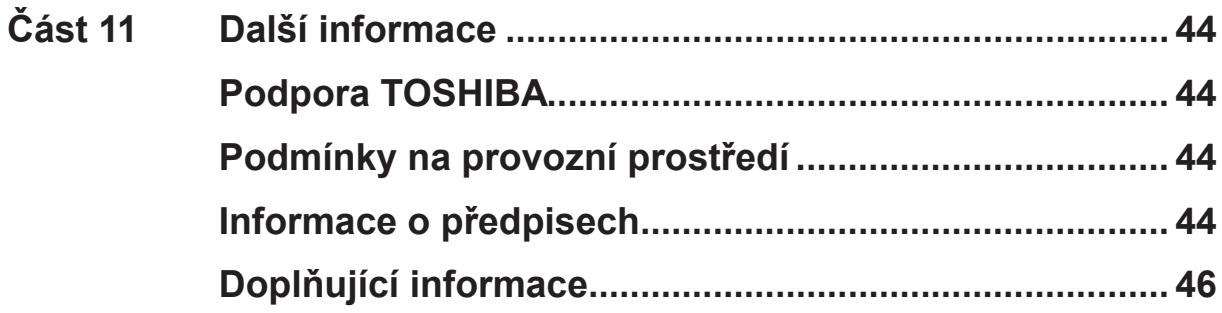

# **Část 1 Seznámení s kamkordérem**

### <span id="page-5-0"></span>**Přehled**

Kamkordér vybavený snímačem s rozlišením 5 megapixelů umí pořizovat videa ve formátu H.264. Díky technologii H.264 je možné do určité paměti nahrát více videonahrávek. Rovněž je možné snadno pořizovat vysoce kvalitní, až 16megapixelové fotografie. Pomocí barevného LCD monitoru mohou uživatelé vytvářet kompozici obrazů a snadno je prohlížet.

Kamkordér má 3" LCD dotykový panel, který je ideálním prostředkem pro ovládání kamkordéru. Možnosti v nabídce jsou dostupné jedním prstem. Pomocí dotykového panelu můžete vybírat možnosti přímo a rychle.

Kamkordér dále umožňuje nahrávání videa v rozlišení Full HD 1920x1080. Pomocí HDMI kabelu je možné jej připojit k televizi s vysokým rozlišením (HDTV) a snadno tak přehrávat videonahrávky s vysokým rozlišením na širokoúhlé HDTV.

Navíc je kamkordér vybaven pokročilou funkcí pro upload. Díky exkluzivní vestavěné aplikaci CAMILEO UPLOADER je možné videa a fotografie pořízené kamkordérem snadno nahrávat na Internet.

Citlivost ISO a vyvážení barev je možné nastavit buď automaticky nebo změnit ručně. Digitální zoom 5X~10X pomáhá při úpravách pořizovaných videí a fotografií.

Díky různým efektům, jako je například Uplynutí času nebo Zpomalený pohyb, je nahrávání ještě zábavnější.

Vestavěná paměť umožňuje pořizovat fotografie a nahrávat videa bez paměťové karty. Slot pro paměťové karty umožňuje uživatelům rozšířit celkovou paměť.

#### *Poznámka*

- *• Část vestavěné paměti je využita pro firmware kamkordéru.*
- *• Proveďte instalaci přibalené softwarové aplikace pro správné zobrazení videonahrávek v počítači.*

### **Kontrola dodaných součástí**

Rozbalte krabici a ujistěte se, že jsou v ní všechny standardní prvky příslušenství:

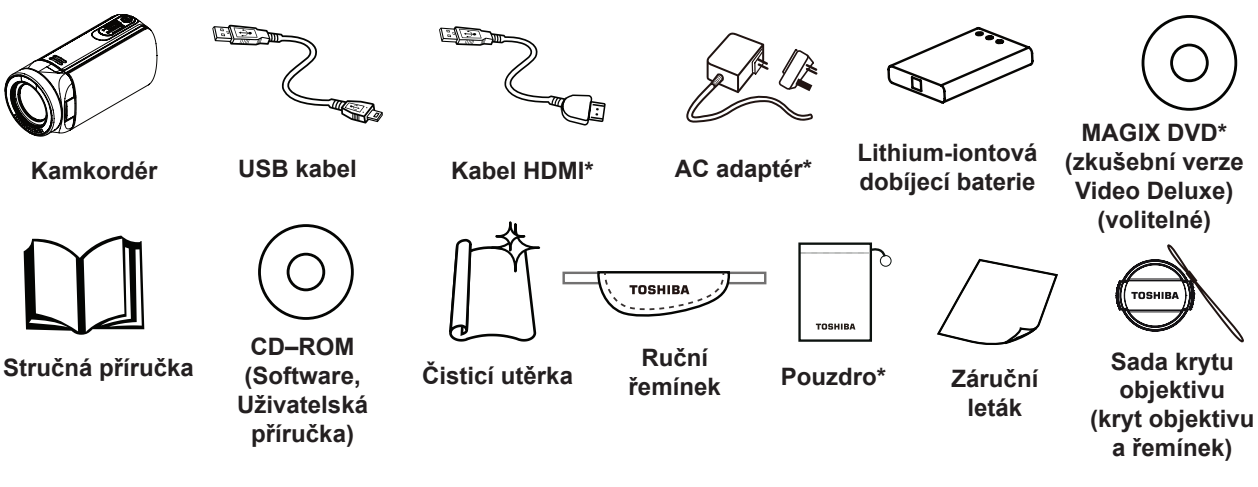

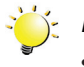

#### *Poznámka*

- *• Komponenty označené \* nejsou součástí X155*
- *• Před prvním použitím odstraňte z objektivu ochrannou fólii.*

### <span id="page-6-0"></span>**Bezpečnostní pokyny**

- 1. Neupusťte, neprorazte nebo nedemontujte kamkordér, aby nedošlo ke ztrátě platnosti záruky.
- 2. Předcházejte kontaktu s vodou a nepracujte s přístrojem mokrýma rukama.
- 3. Nevystavujte kamkordér vysokým teplotám a neponechávejte jej na přímém slunci. Mohlo by dojít k jeho poškození.
- 4. Používejte kamkordér opatrně. Netlačte příliš na tělo kamkordéru.
- 5. Pro svou vlastní bezpečnost nepoužívejte kamkordér za bouřky.
- 6. Nepoužívejte baterie s jinými specifikacemi. Mohlo by dojít k závažnému poškození zařízení.
- 7. Vyjměte baterie, pokud se přístroj nepoužívá po delší dobu, protože vybitá baterie může mít vliv na funkci kamkordéru.
- 8. Vyjměte baterii, pokud vykazuje známky úniku kapaliny nebo poškození.
- 9. Používejte pouze příslušenství dodávané výrobcem.
- 10. Uschovejte kamkordér mimo dosah dětí.
- 11. Při náhradě baterie nesprávným typem může dojít k explozi.
- 12. Použité baterie likvidujte podle pokynů.

### **Požadavky na systém**

- Microsoft Windows XP/Vista/7/8
- Procesor Intel Core2 Duo nebo vyšší
- 1 GB RAM
- Jednotka CD-ROM
- 1 GB volného místa na disku HDD
- K dispozici USB port
- 16bitový barevný displej

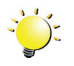

#### *Poznámka*

*LCD obrazovka je vyráběna obzvláště přesnou technologií. Mohou se však na ní objevit drobné černé nebo jasné body (bílé, červené, modré nebo zelené). Tyto body jsou výsledkem normálního výrobního procesu a nemají vliv na nahrávání.*

<span id="page-7-0"></span>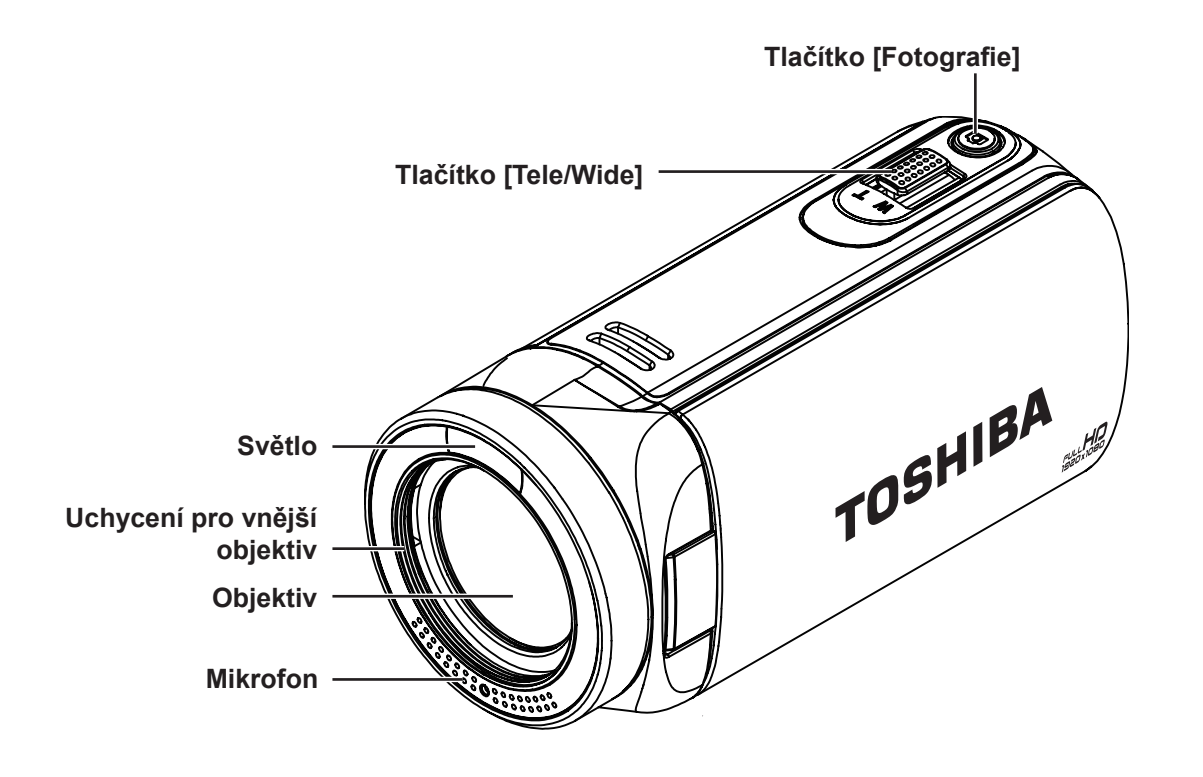

**Pohled z boku/pohled zezadu**

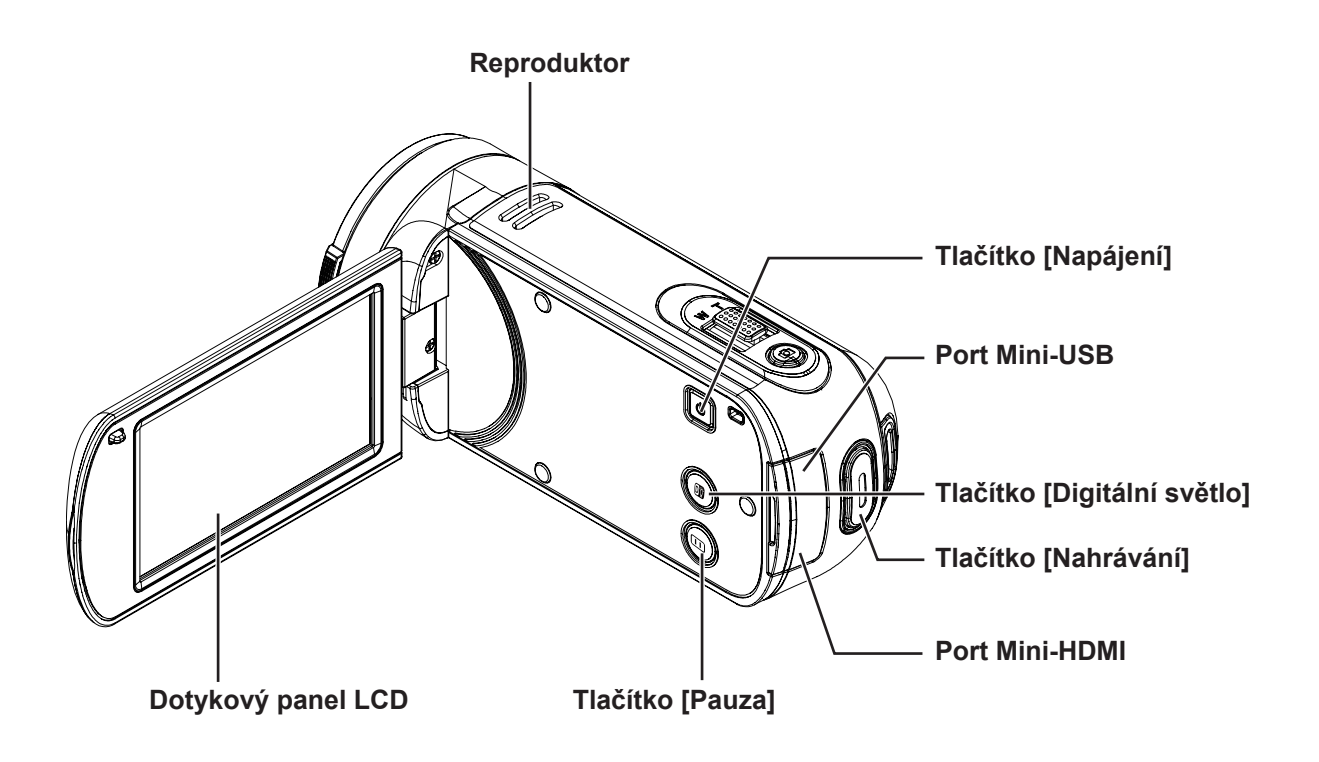

<span id="page-8-0"></span>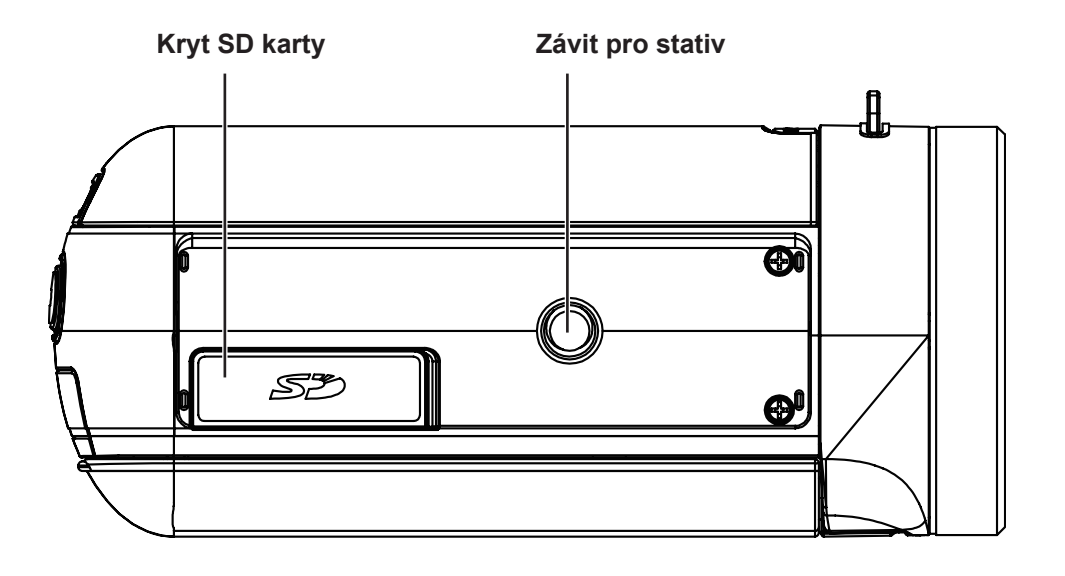

# **Část 2 Začínáme**

### <span id="page-9-0"></span>**O baterii**

- Používejte pouze baterie doporučované firmou TOSHIBA. Baterie je složena z lithium-iontových baterií, které mohou při nesprávné výměně, použití, manipulaci nebo likvidaci explodovat. Baterie likvidujte v souladu s požadavky platných předpisů.
- Nabíjejte baterii pouze při okolní teplotě od 5 do 35 stupňů Celsia. V opačném případě by mohlo dojít k úniku roztoku elektrolytu, snížení účinnosti baterie a zkrácení její životnosti.
- Nikdy neinstalujte nebo nevyjímejte baterii, pokud jste předtím nevyli napájení a neodpojili napájecí adaptér.
- Používejte pouze produkt připojený ke zdroji střídavého napájení. Nikdy se baterii nepokoušejte nabít jiným druhem nabíječky.

### **Vložení baterie**

Než začnete pracovat s kamkordérem, je potřeba vložit lithium-iontovou dobíjecí baterii, která je součástí balení.

- 1. Vložte baterii a dbejte na dodržení označení polarity (+ nebo -).
- 2. Pevně zavřete kryt baterie.

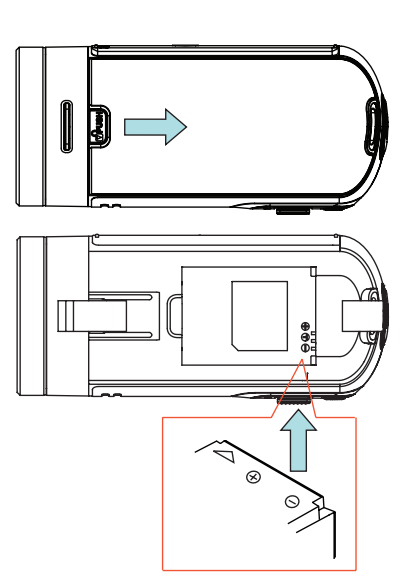

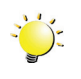

#### *Poznámka*

*Před použitím vyjměte baterii z kamkordéru a odstraňte izolátor na kontaktech baterie.*

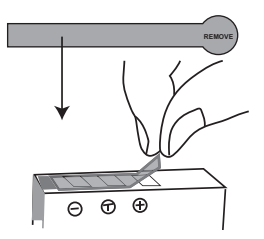

### <span id="page-10-0"></span>**Vložení a vyjmutí SD karty (volitelné)**

Kamkordér se dodává s vnitřní pamětí, která umožňuje ukládat fotografie a videa. Paměťovou kapacitu je možné rozšířit pomocí SD paměťové karty.

- 1. Vložte do slotu paměťovou kartu. Viz obrázek na pravé straně.
- 2. Chcete-li vyjmout vloženou SD kartu, uvolněte ji tak, že na ni zatlačíte směrem dovnitř.
- 3. Když karta vyskočí, jemně ji vytáhněte ze slotu.
- 4. Doporučená kapacita paměti: 1 GB nebo více.

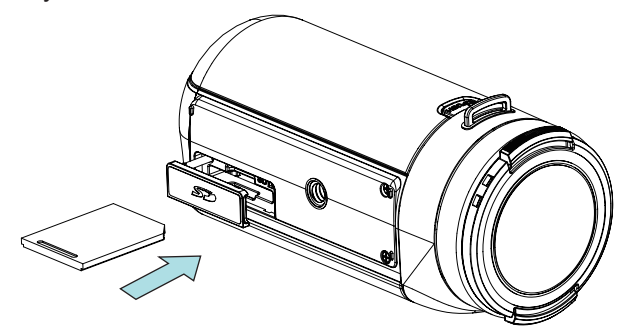

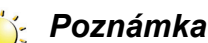

### *• Při vložené kartě se videa a fotografie ukládají na kartu a nikoliv do vnitřní paměti.*

*• Ochrana dat na SD kartě: pokud je SD karta uzamknuta, je určena pouze ke čtení. Na uzamknutou SD kartu nelze ukládat fotografie ani videa. Než začnete nahrávat, překontrolujte, zda je zámek v poloze pro zápis.*

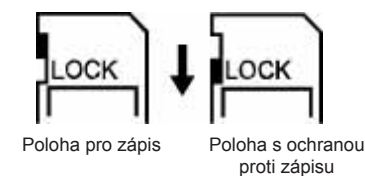

### **Zapnutí kamkordéru a zahájení práce s ním**

- Chcete-li zapnout kamkordér:
	- 1. Vyklopte LCD panel; kamkordér se zapne automaticky.
	- 2. Kamera se zapne také stiskem [vypínače] na dobu jedné sekundy.
- Chcete-li nahrát video: Dotykem (ikona na obrazovce) přepněte do režimu nahrávání videa. Stiskem tlačítka Nahrávání začněte nahrávat video. Chcete-li zastavit nahrávání, stiskněte je znovu.
- Chcete-li pozastavit nahrávání:
	- 1. Dotykem obrazovky pozastavte nahrávání. Chcete-li pokračovat v nahrávání, dotkněte se znovu.
	- 2. Nebo pozastavte nahrávání stiskem [tlačítka Pauza].
- Pořízení fotografie během nahrávání: Dotykem  $\vert \bigcirc \vert$  je možné pořídit fotografii během nahrávání.
- Chcete-li pořídit fotografii: Dotykem  $\Box$  (ikona na obrazovce) přepněte do režimu fotografování. Stiskem tlačítka nahrávání pořiďte fotografii.
- Chcete-li prohlížet uložená videa a fotografie: Dotykem  $\frac{1001}{1000}$  (ikona na obrazovce) přepněte do režimu přehrávání.

### **Vypnutí kamkordéru**

• Chcete-li vypnout kamkordér: Můžete buď stisknout [vypínač] na dobu jedné sekundy, nebo můžete vrátit LCD panel zpět do původní polohy.

# **Část 3 Režim nahrávání**

### <span id="page-11-0"></span>**Funkce tlačítek**

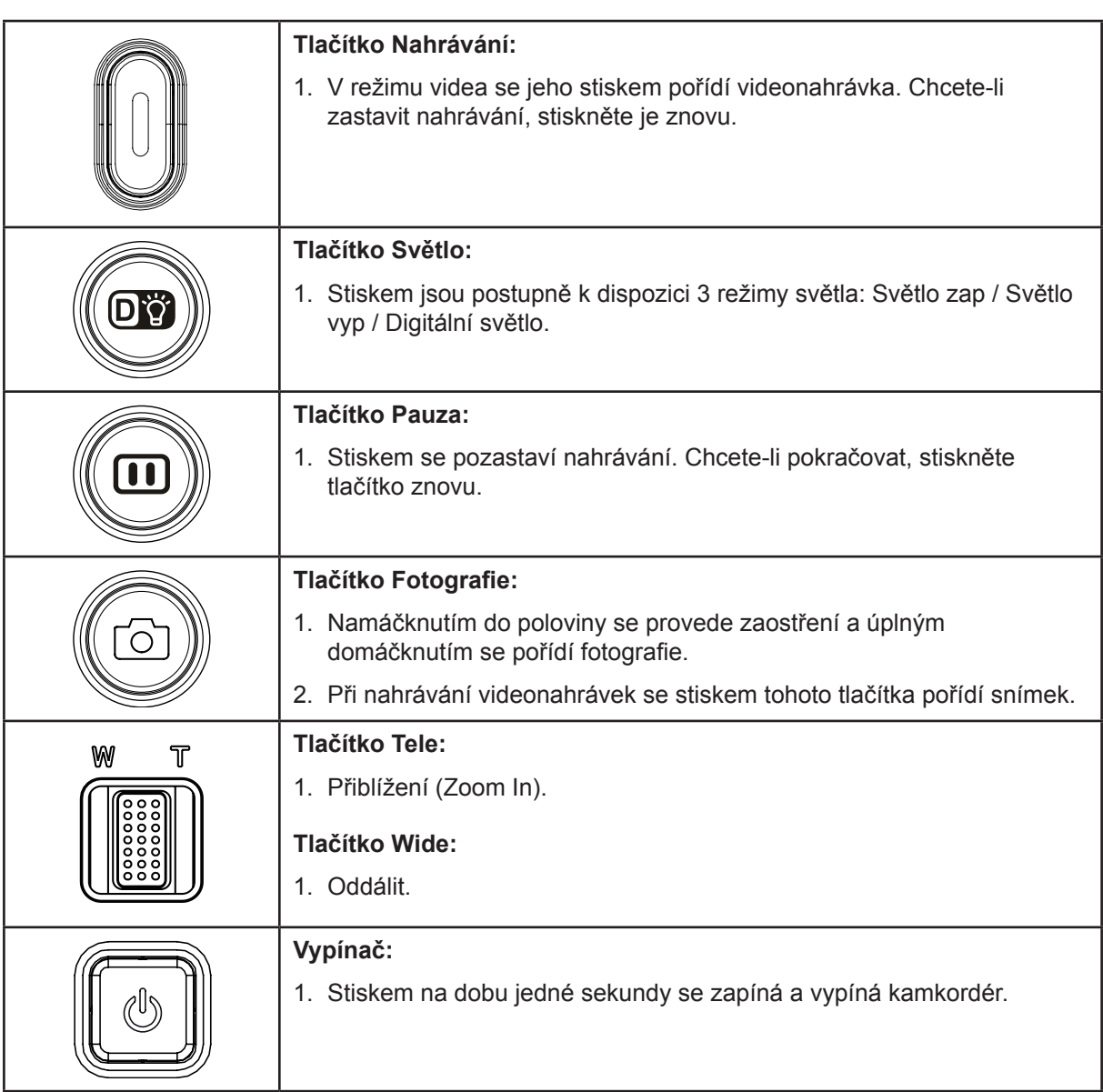

### <span id="page-12-0"></span>**Informace na LCD monitoru**

Níže vyobrazené indikátory se mohou zobrazovat na LCD displeji během pořizování videa a fotografií:

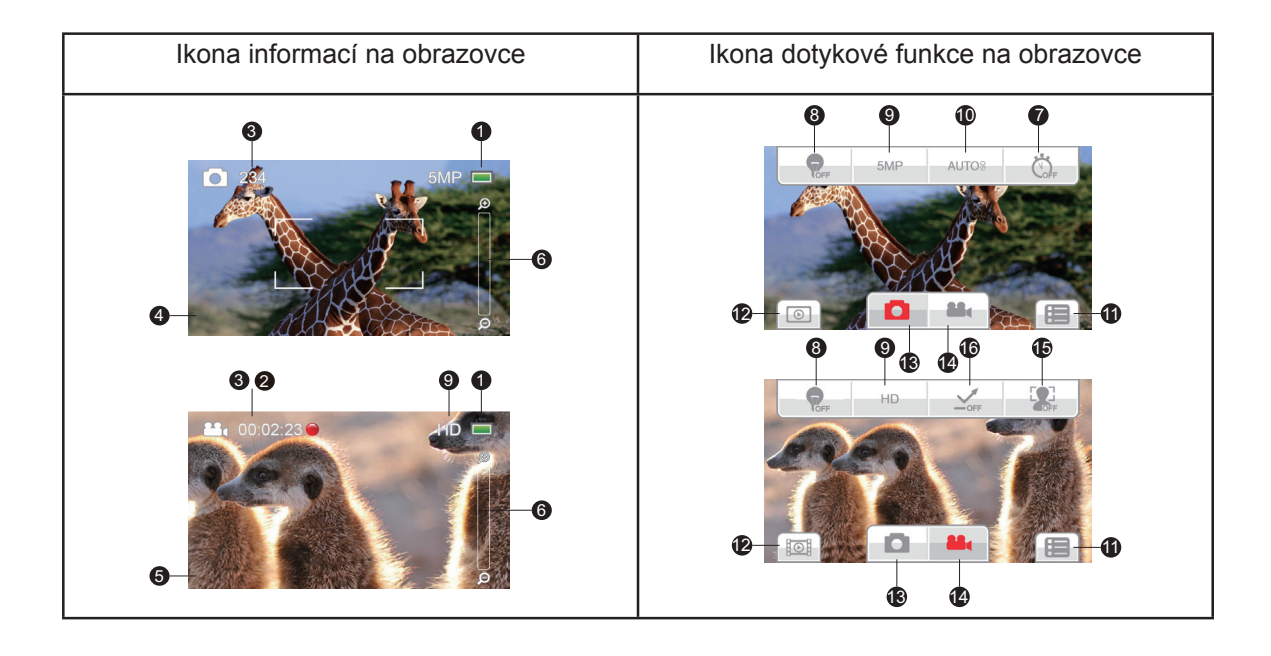

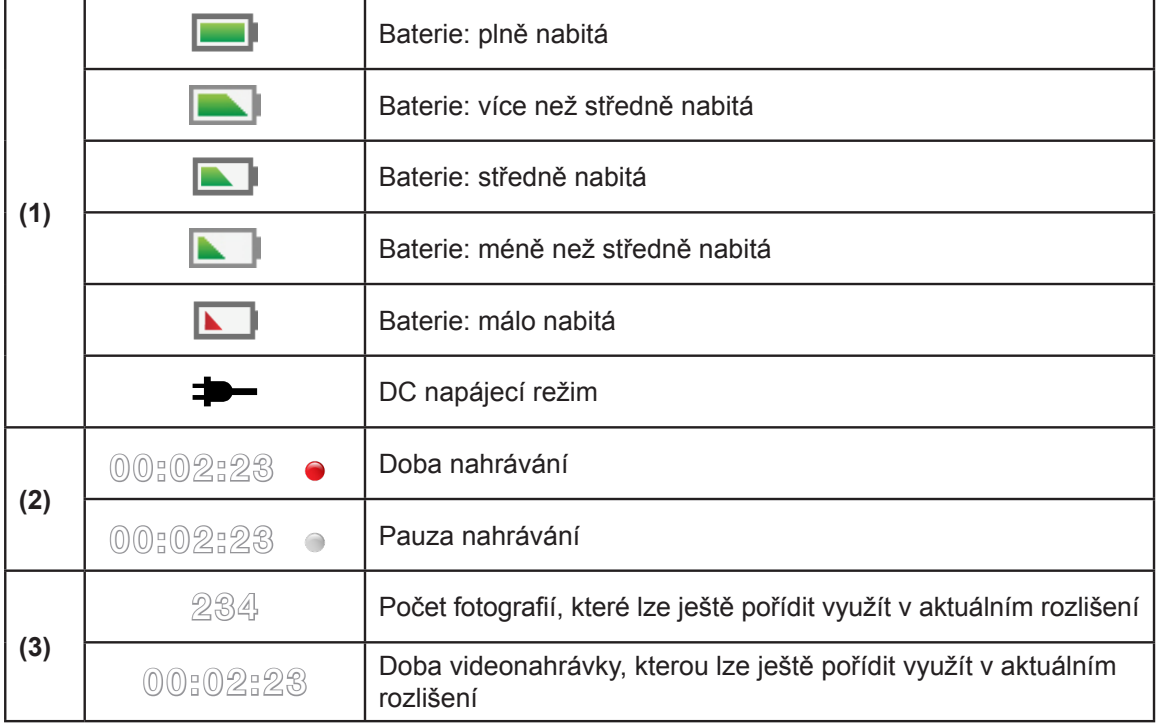

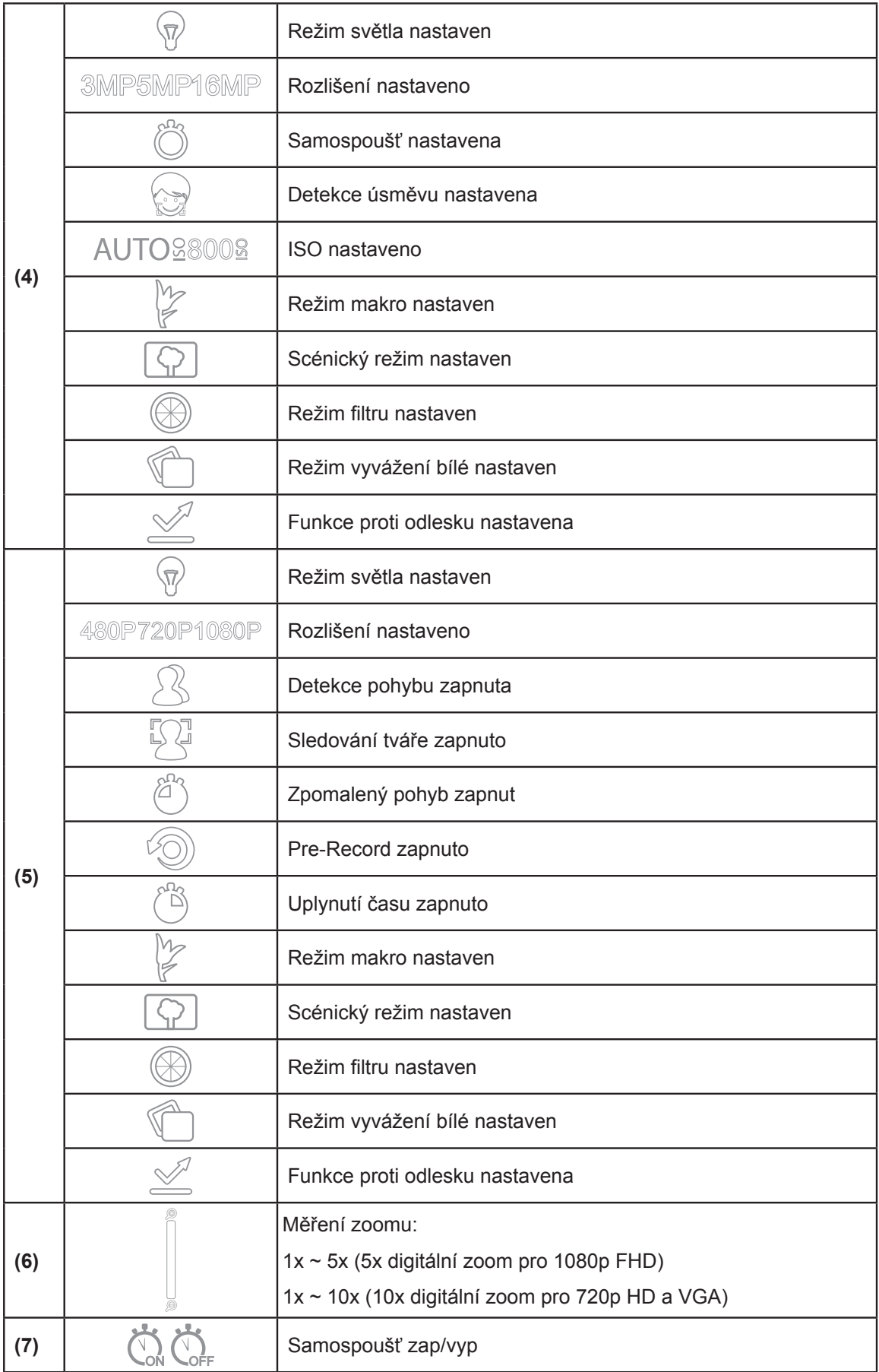

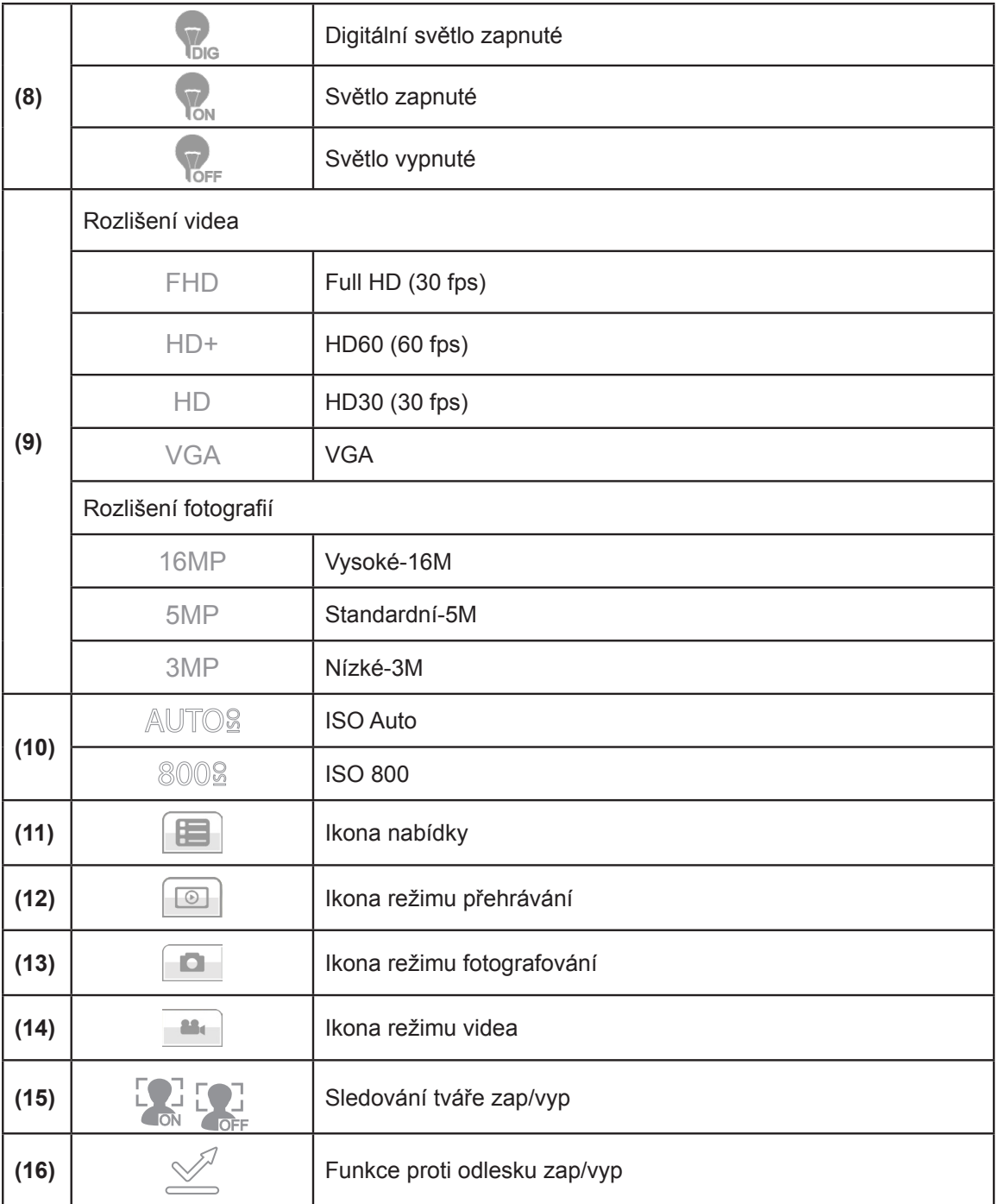

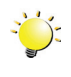

#### *Poznámka*

- *• Klepnutím na obrazovku zavřete vrstvu s dotykovými informacemi. Dalším klepnutím ji znovu otevřete.*
- *• Funkce Pre-Record, Detekce pohybu, Uplynutí času a Zpomalený pohyb není možné používat současně.*
- *• Funkce Detekce pohybu, Uplynutí času, Zpomalený pohyb a Pauza není možné používat současně*
- *• Jestliže je jedna funkce ZAPNUTA, další funkce firmware automaticky VYPNE.*

### <span id="page-15-0"></span>**Nahrávání videa**

- V režimu nahrávání videa stiskněte [tlačítko nahrávání] pro zahájení nahrávání. V průběhu nahrávání videa se na LCD monitoru zobrazuje indikátor času. Chcete-li nahrávání zastavit, stiskněte opět [tlačítko Nahrávání].
- Chcete-li pozastavit nahrávání: Dotykem obrazovky pozastavte nahrávání. Chcete-li pokračovat v nahrávání, dotkněte se znovu.
- Chcete-li pořídit fotografii během nahrávání videa: Dotykem ikony fotografie pořiďte snímek.
	- Klepnutím na  $\frac{\mathbb{I}^{\odot} \mathbb{I}^{\dagger}}{n}$  (ikona na obrazovce) se zobrazí nahrané video.
- K dispozici jsou čtyři nastavení rozlišení:

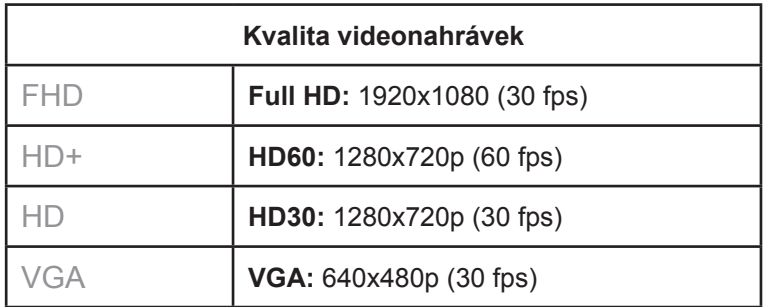

### **Fotografování**

- V režimu fotografování se stiskem [tlačítka Nahrávání] pořídí fotografie.
- Klepnutím na  $\boxed{\circledcirc}$  (ikona na obrazovce) se zobrazí fotografie.
- K dispozici jsou tři nastavení rozlišení:

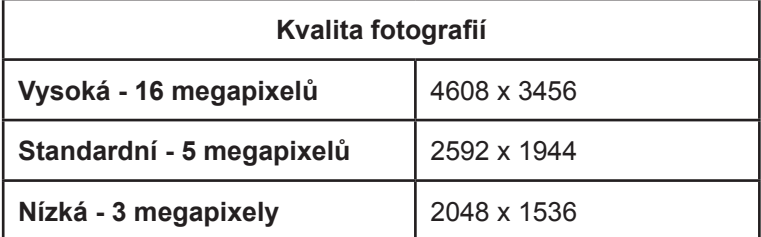

### **Používání funkce zoomu**

Zoom zvětšuje obrázky při nahrávání videa nebo pořizování fotografií.

- 1. Chcete-li provést zvětšení/zmenšení, stiskněte tlačítko Tele/Wide. Kamkordér nejprve využije optický zoom. Když se optický zoom dostane na maximum, zoomování se dočasně zastaví. Pokud chcete zoomovat za hranici rozsahu optického zoomu, podržte znovu tlačítko Tele, čímž se aktivuje digitální zoom a zoomování bude pokračovat.
- 2. Je možné zvolit nastavení 1X~ 100X (5x optický zoom a 10x digitální zoom.)
	- PS: Digitální zoom pro FULL HD je 1X ~ 5X. Digitální zoom pro HD 720/30, HD 720/60 a VGA 480/30 je 1X ~10X

### <span id="page-16-0"></span>**Možnosti v nabídce**

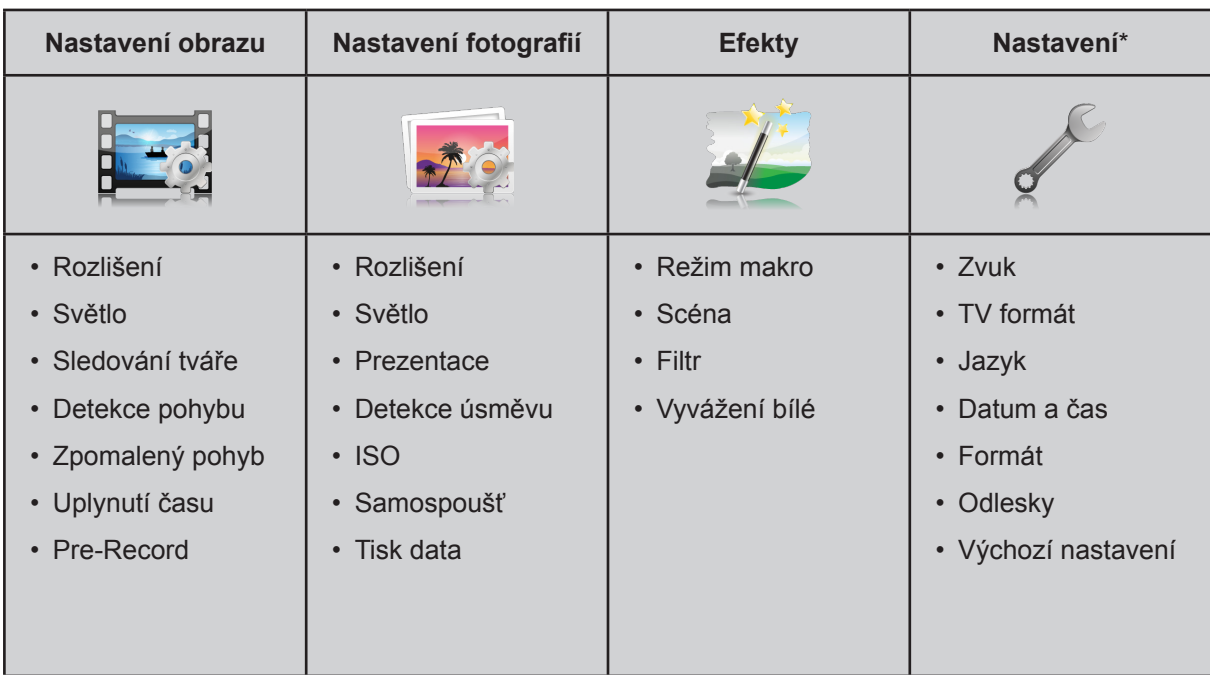

*\* Viz část 5, kde jsou uvedeny podrobné informace o [Nastavení].*

# **Operace**

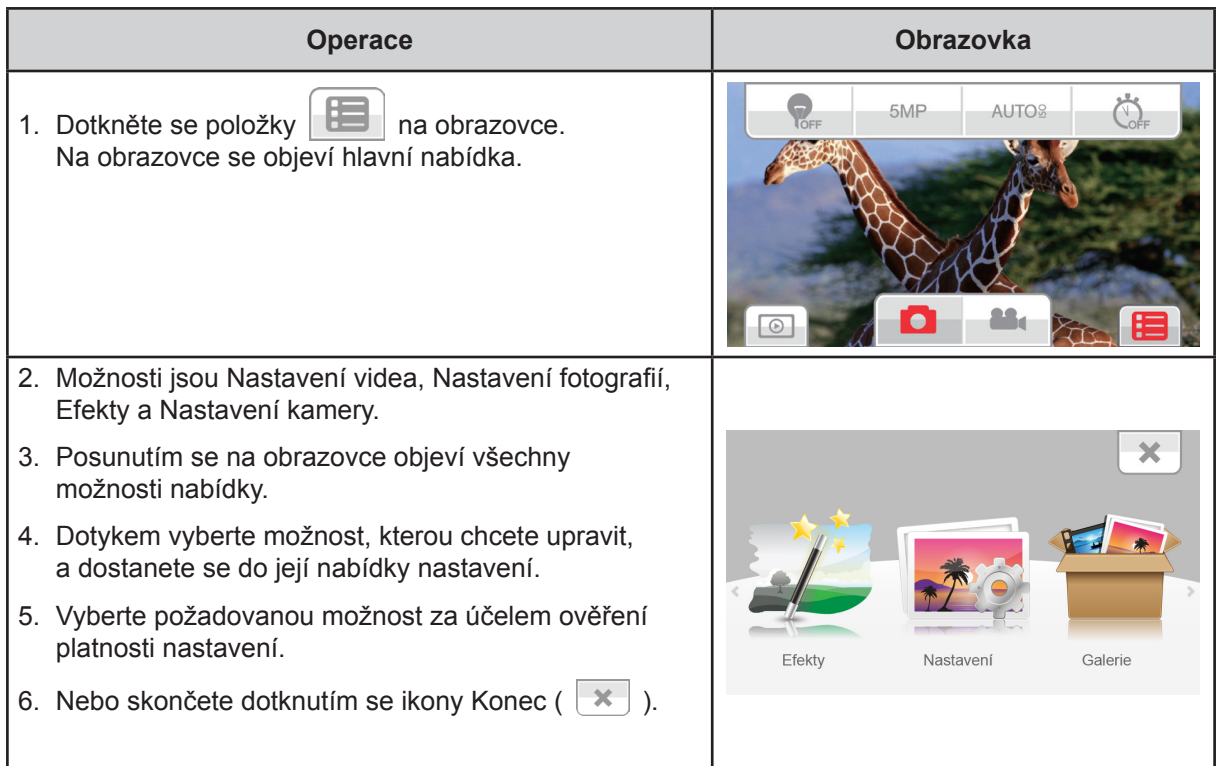

### <span id="page-17-0"></span>**Nastavení obrazu**

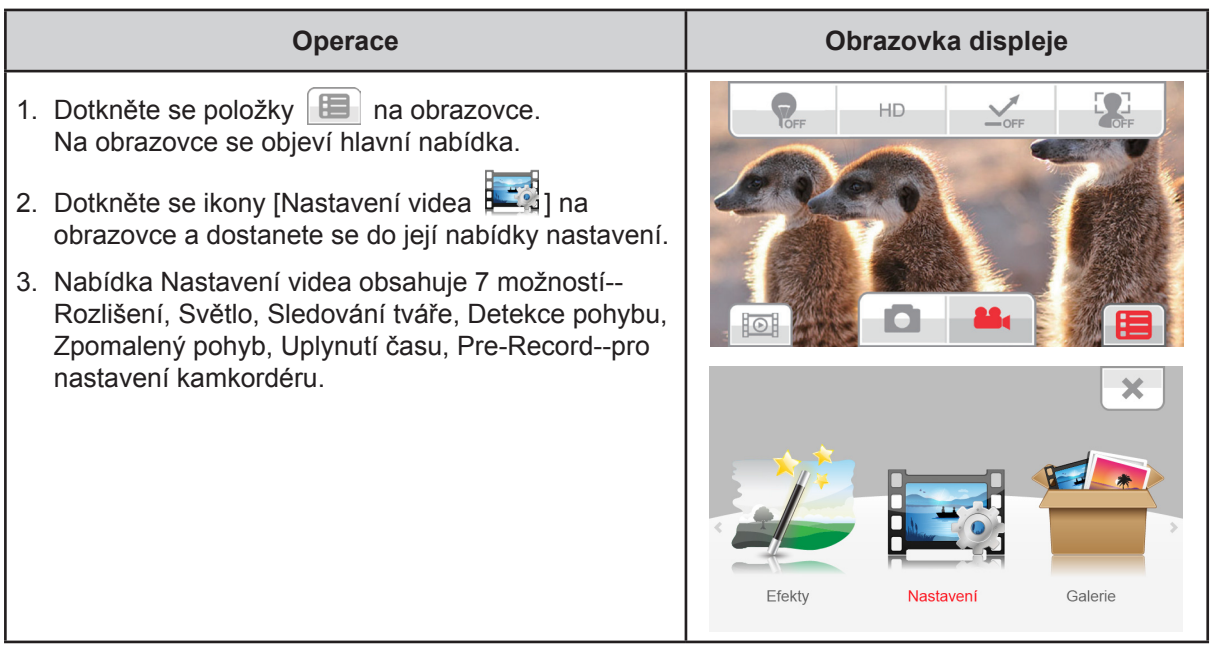

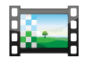

# **Rozlišení**

K dispozici jsou čtyři nastavení rozlišení.

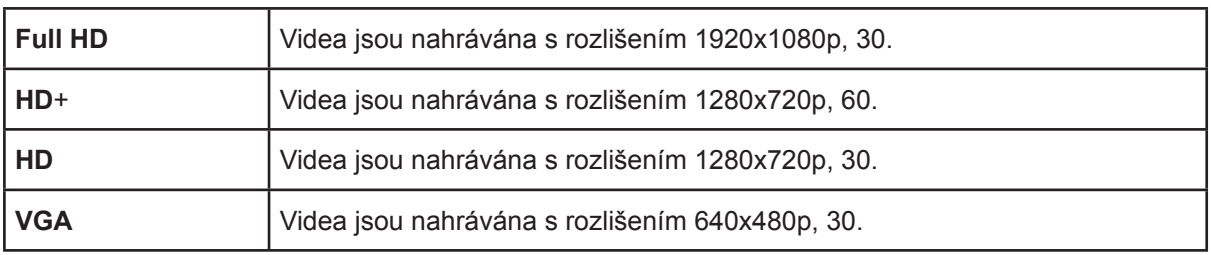

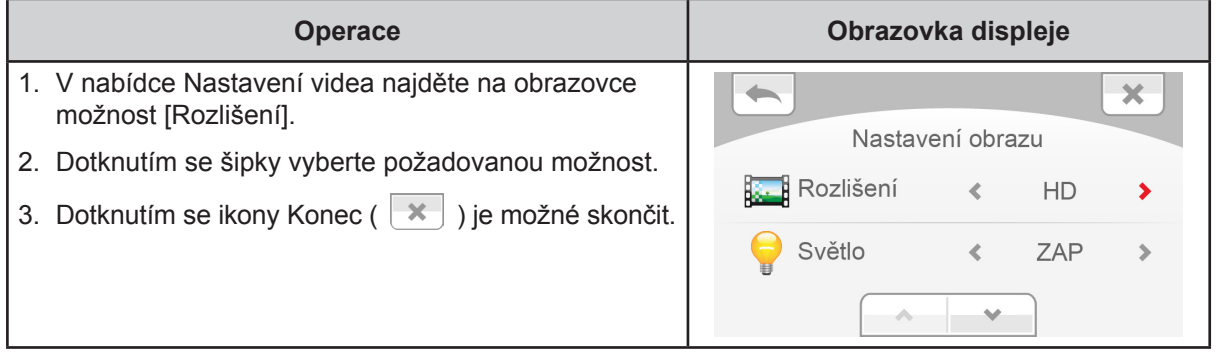

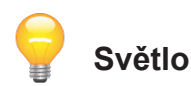

Je možné vybrat režim pro zjasnění scény nebo zvýšení jasu objektů.

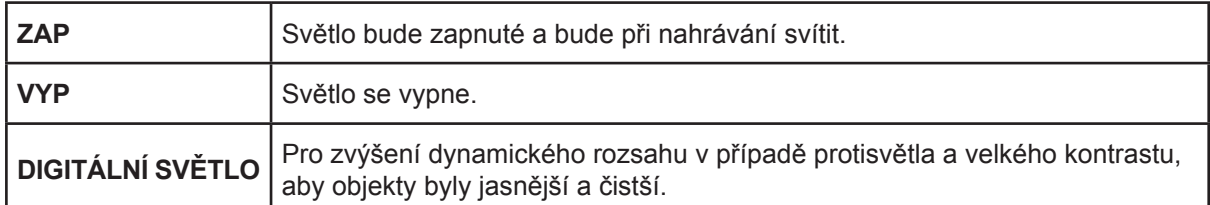

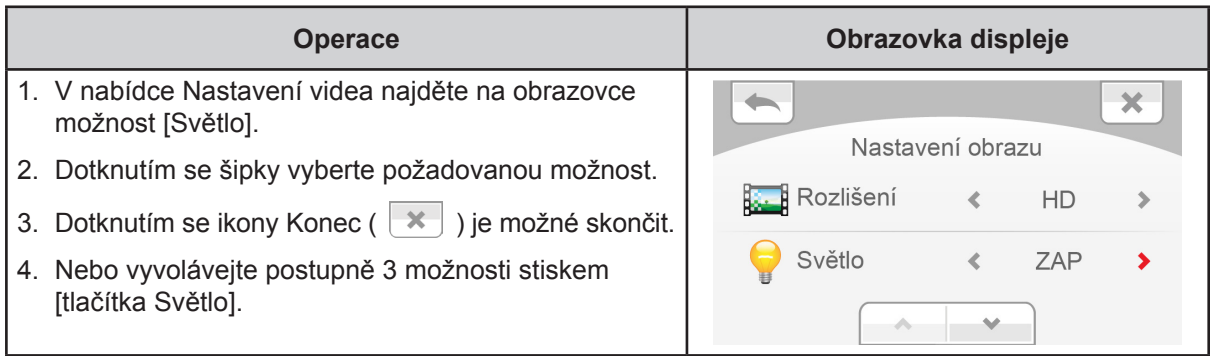

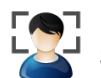

# **Sledování tváře**

Kamera umí detekovat lidské tváře a automaticky na ně zaostřit.

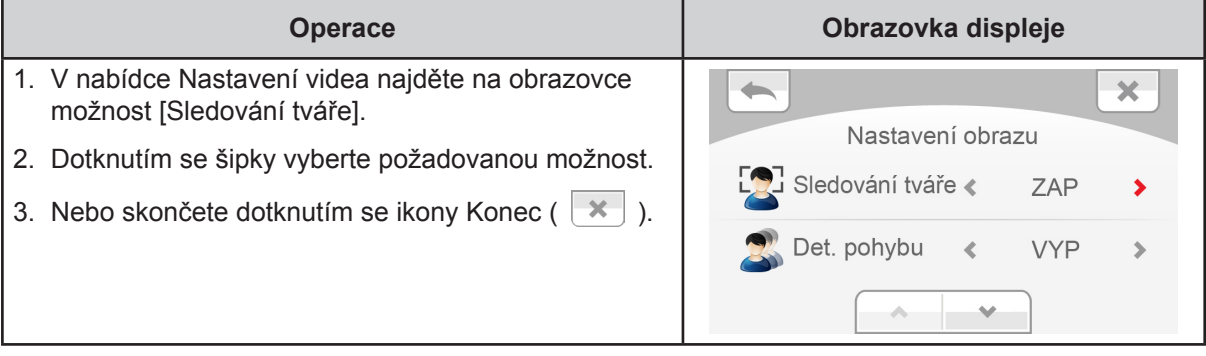

# **Detekce pohybu**

Automatické nahrávání videonahrávek, když kamkordér detekuje pohyb.

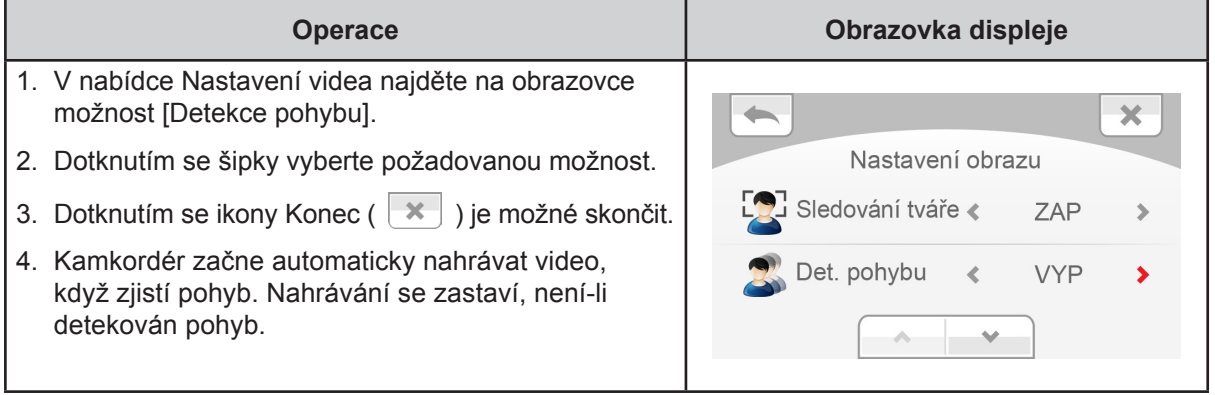

# **Zpomalený pohyb**

Nahrávání videonahrávek s efektem zpomaleného pohybu. Při přehrávání videa je doba přehrávání delší než skutečná doba nahrávání.

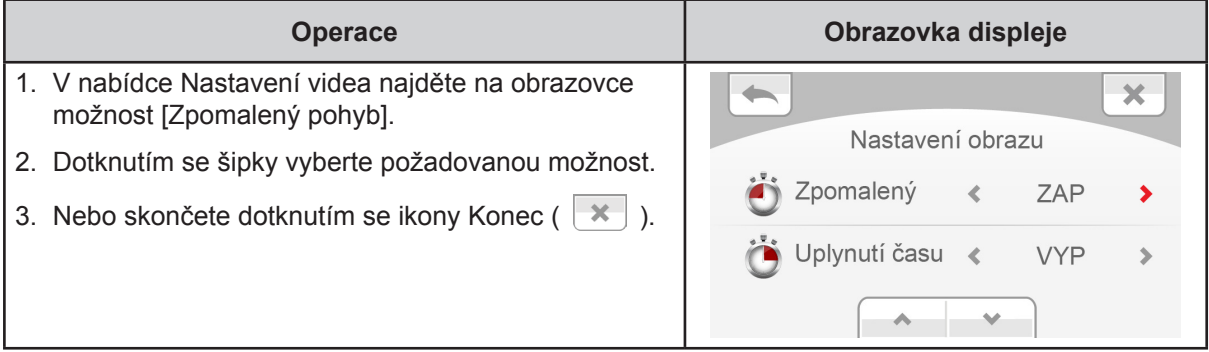

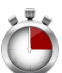

### **Uplynutí času**

Fotografie se pořizují v zadaných intervalech a přehrávají se jako jeden video soubor.

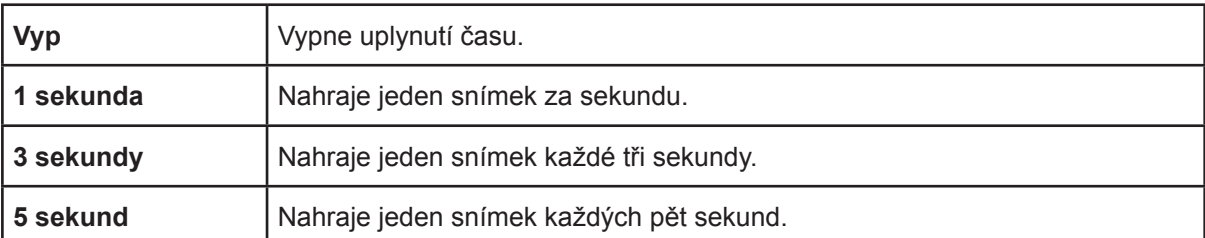

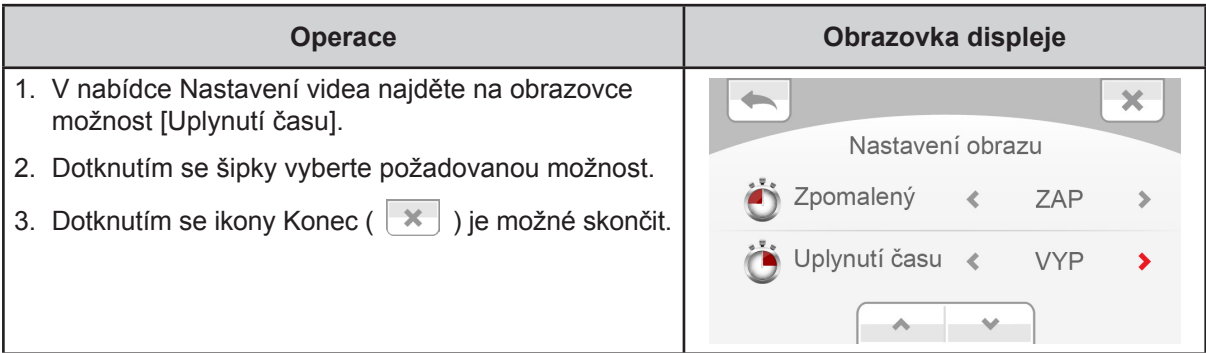

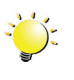

#### *Poznámka*

*Funkce Detekce pohybu, Uplynutí času a Zpomalený pohyb není možné používat současně.*

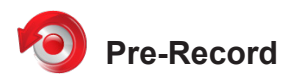

Funkce Pre-record zajistí, že nepřijdete o žádné důležité příležitosti pro nahrávání. Videonahrávky se nahrávají 1 sekundu předtím, než stisknete [tlačítko Nahrávání].

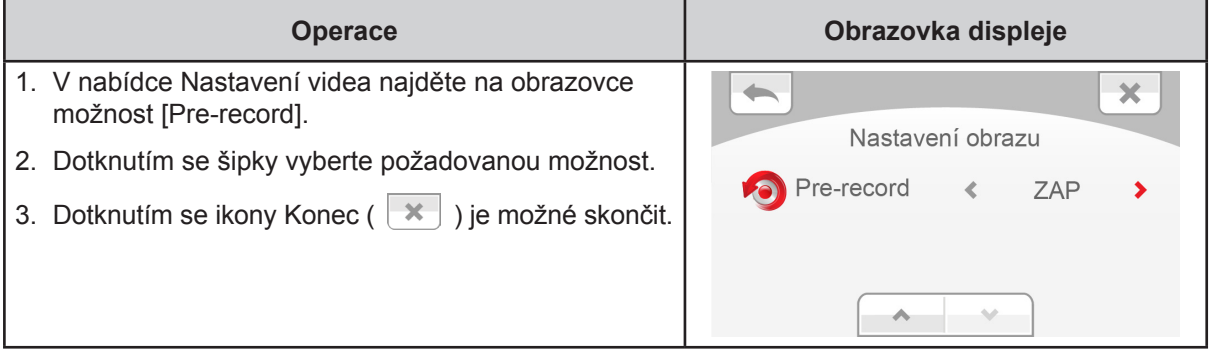

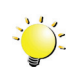

### *Poznámka*

*Namiřte kamkordér na nahrávaný objekt a bezpečně jej zajistěte.*

### <span id="page-21-0"></span>**Nastavení fotografií**

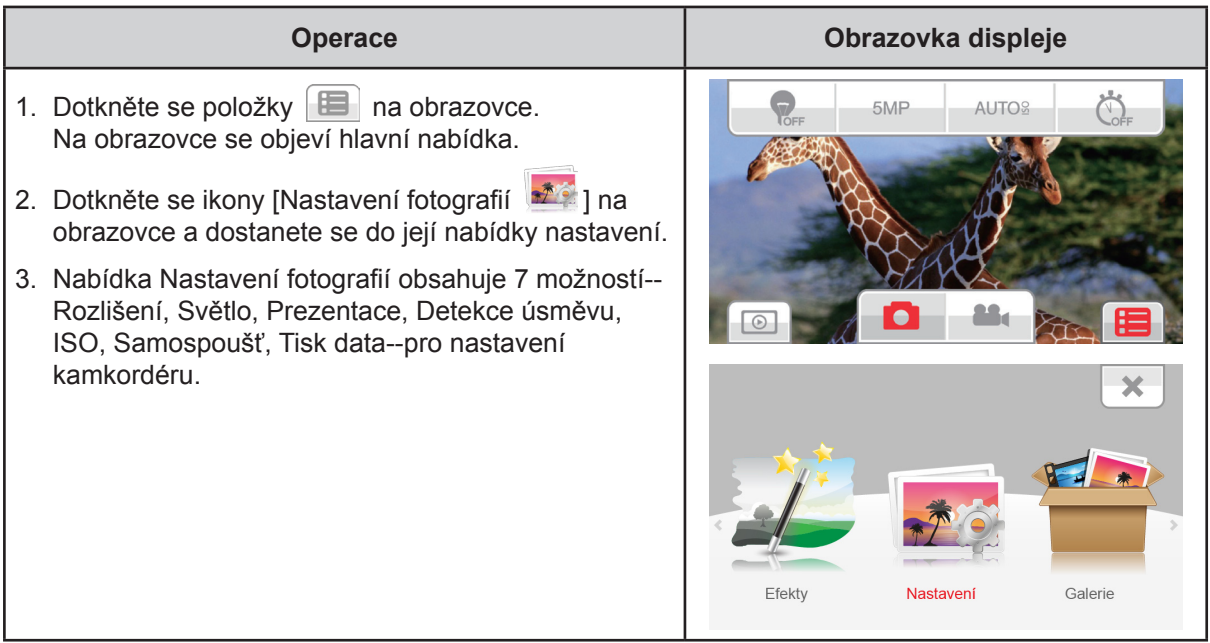

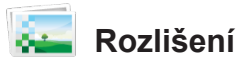

K dispozici jsou tři nastavení rozlišení.

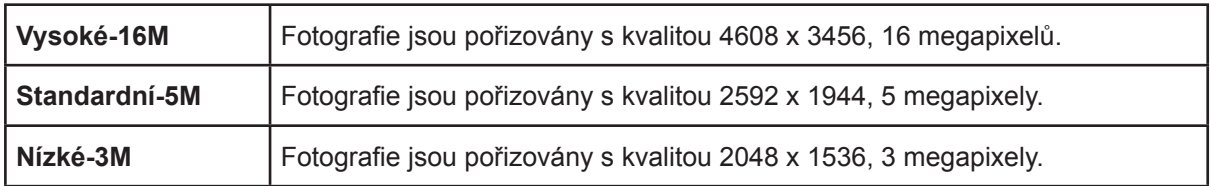

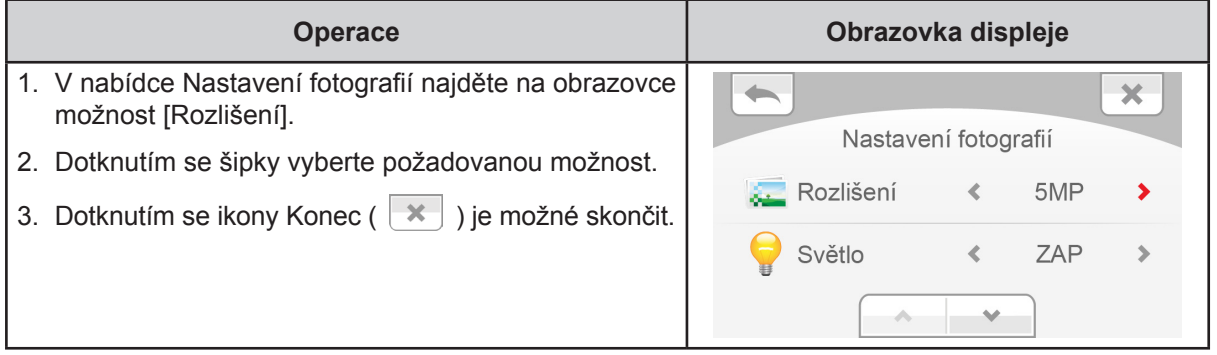

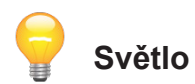

Je možné vybrat režim pro zjasnění scény nebo zvýšení jasu objektů.

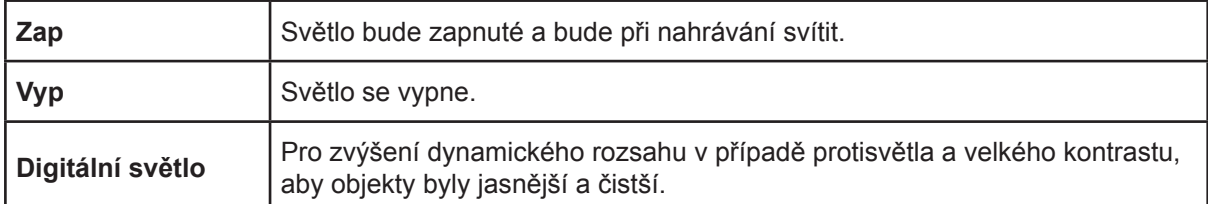

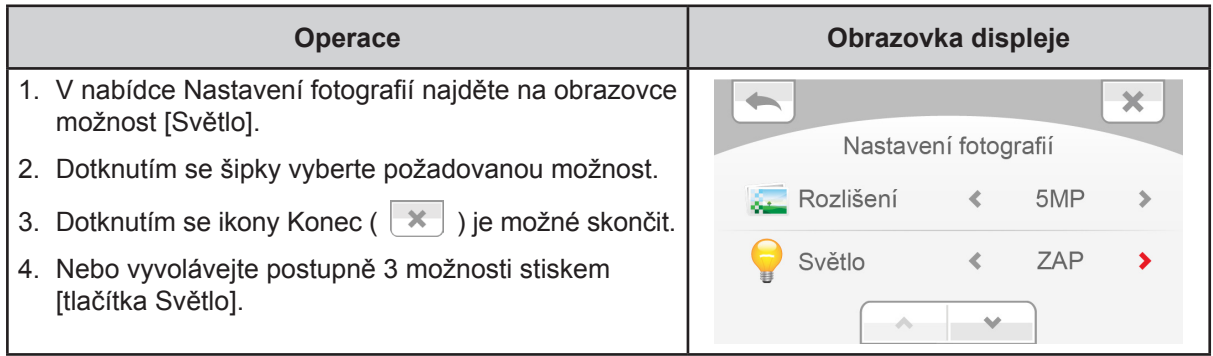

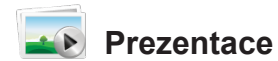

Zobrazí fotografie jednu po druhé.

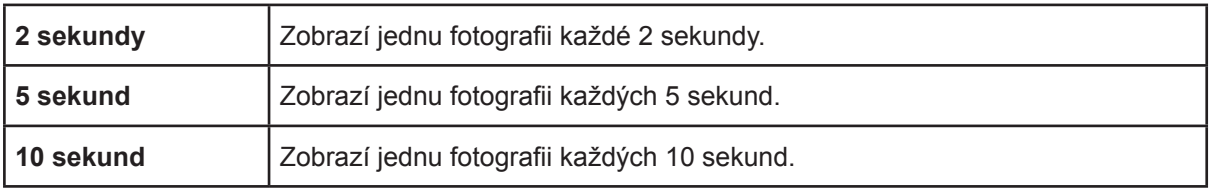

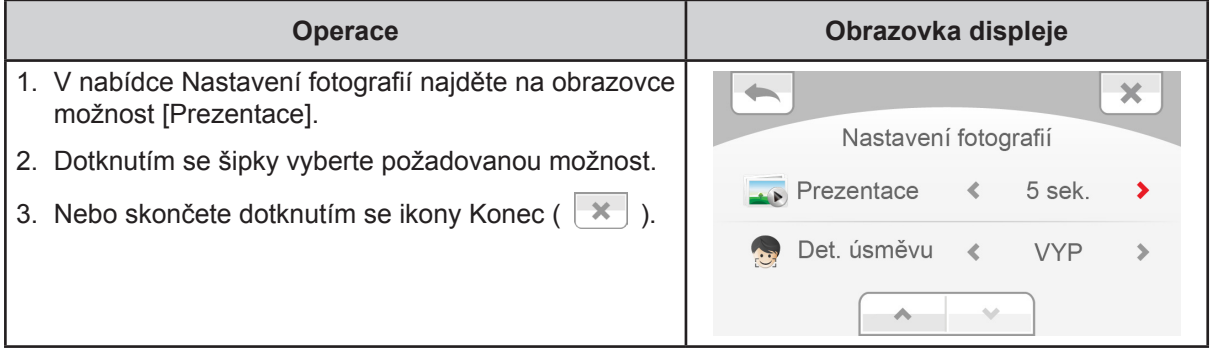

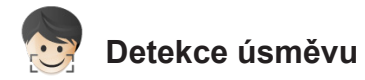

Kamkordér automaticky pořídí snímek, když detekuje úsměv.

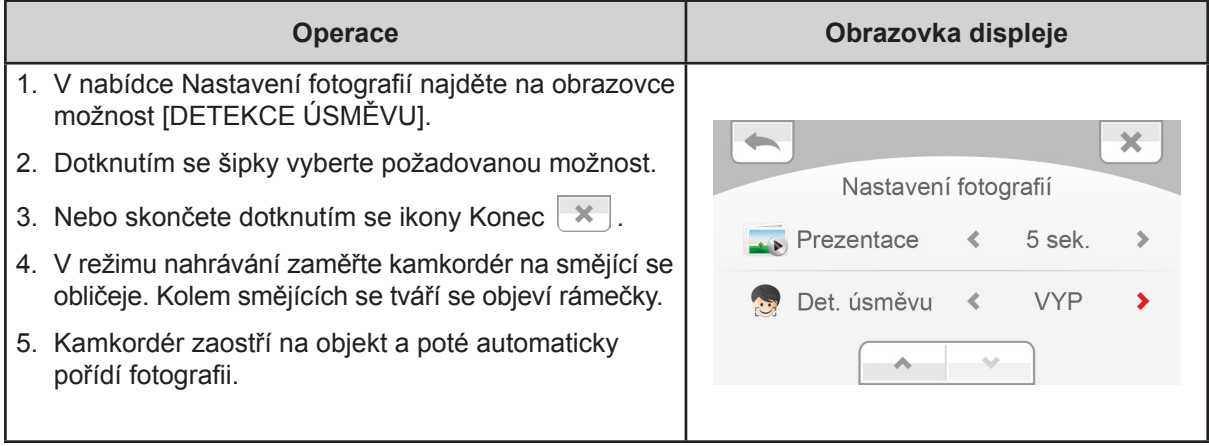

# *ISO* ISO

Kamkordér nastaví citlivost ISO pro fotografie automaticky. K dispozici je jedno ruční nastavení citlivosti ISO (800). Jde o nejvyšší citlivost ISO, kterou je možné nastavit. Chcete-li pořizovat hladší fotografie, zvolte možnost Auto. Vyberte hodnotu 800, pokud chcete fotografovat na tmavém místě nebo fotografovat rychle se pohybující objekt.

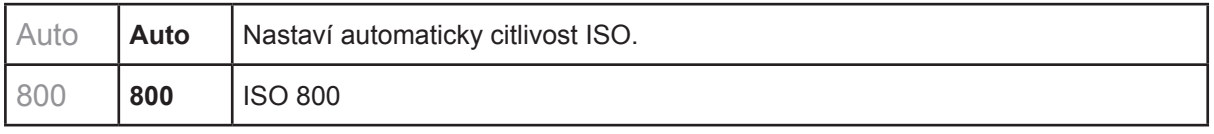

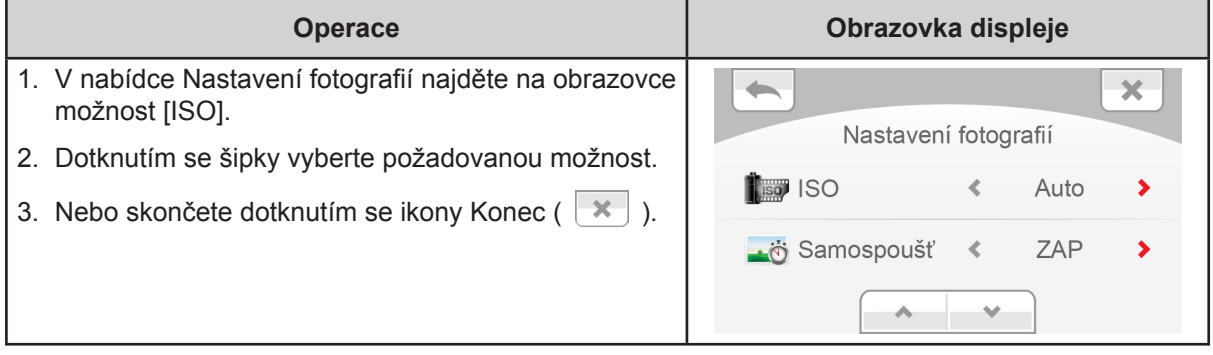

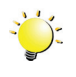

#### *Poznámka*

*Při větším číslu ISO může obraz obsahovat šum.*

# **Samospoušť**

Samospoušť umožňuje pořizovat fotografie s desetisekundovým zpožděním. Na přední straně kamkordéru bude blikat indikátor samospouště. Rychlost blikání se bude zvyšovat těsně před pořízením fotografie.

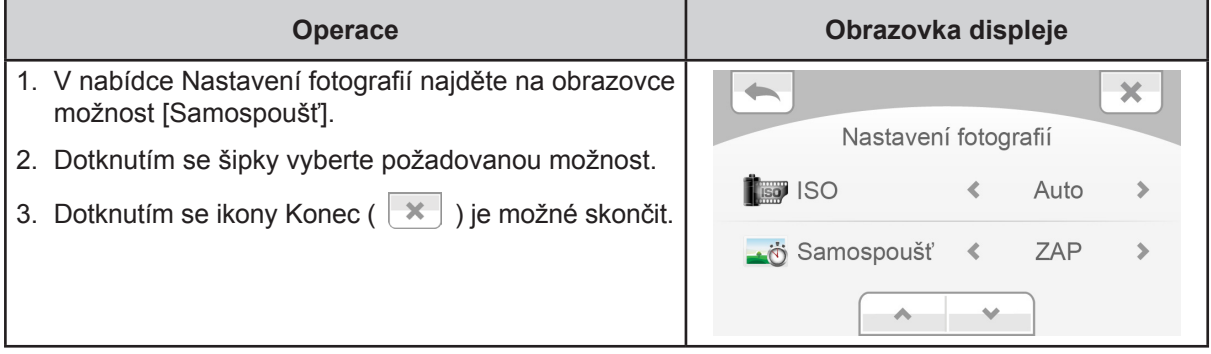

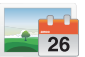

#### **Tisk data**

Vytiskne datum a čas na fotografii.

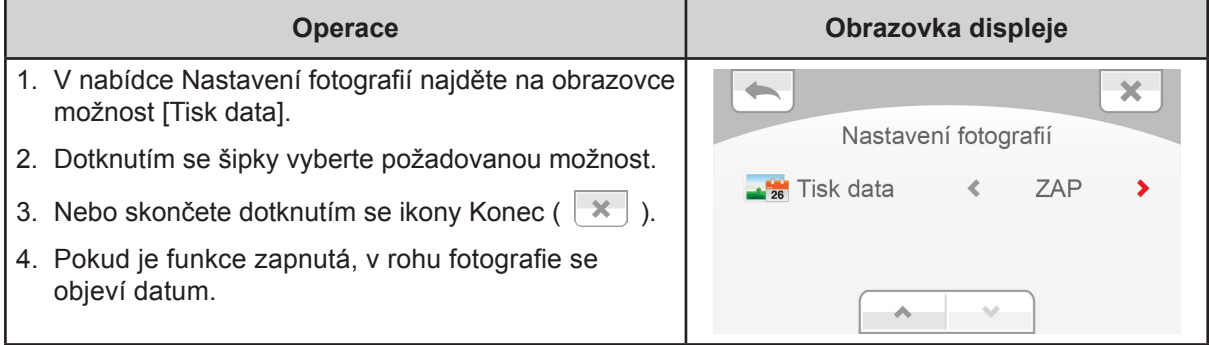

### <span id="page-25-0"></span>**Efekty**

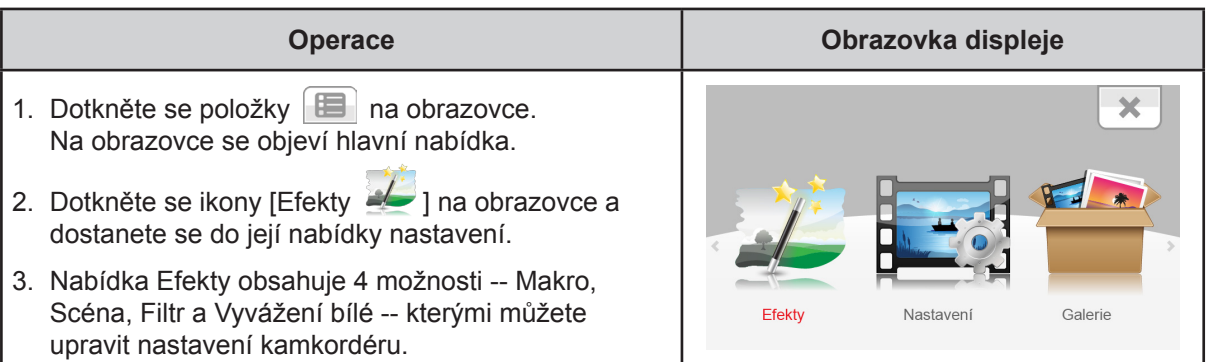

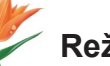

# *Režim makro*

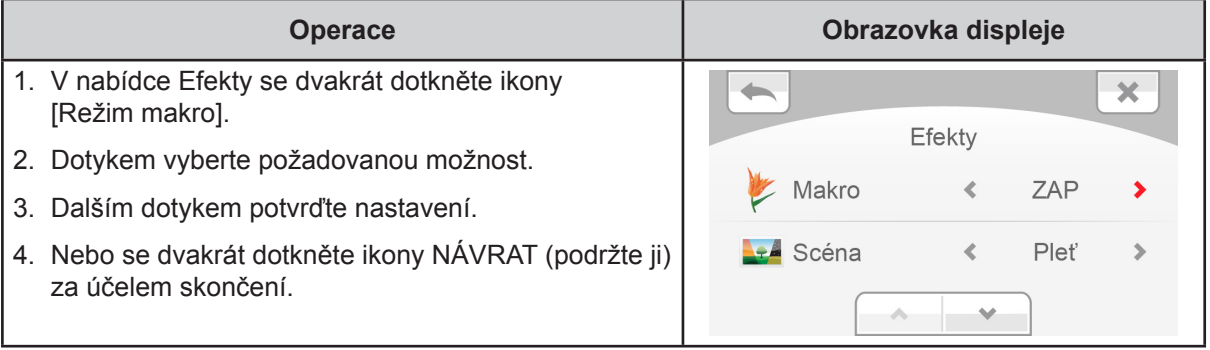

# **Azá** Scéna

Je možné vybrat režim podle podmínek snímané scény.

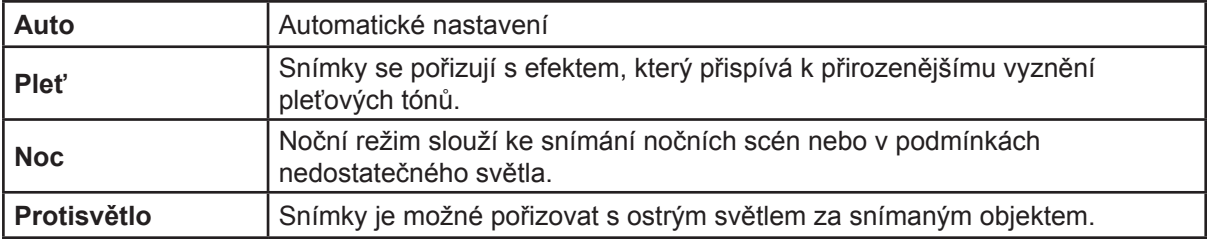

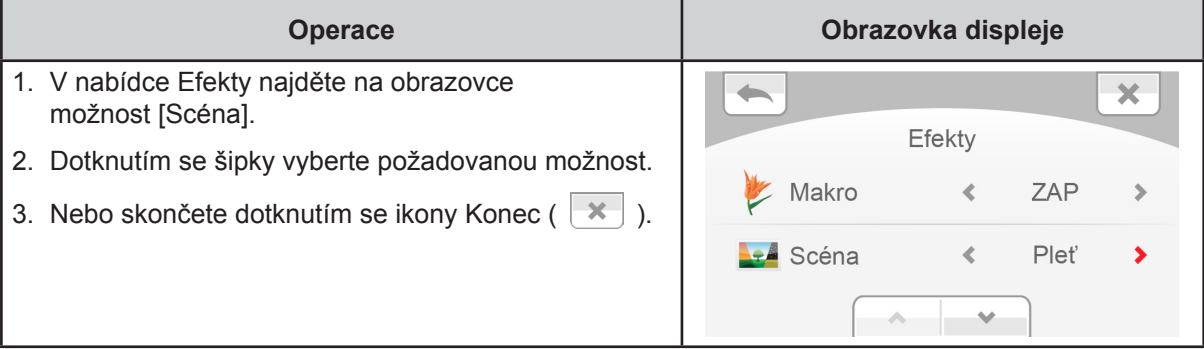

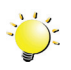

#### *Poznámka*

*Abyste zamezili neostrým fotografiím, umístěte kamkordér na rovný stabilní povrch nebo při fotografování v noci použijte stativ.*

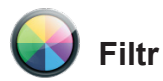

Na videa a fotografie můžete použít speciální efekty filtru.

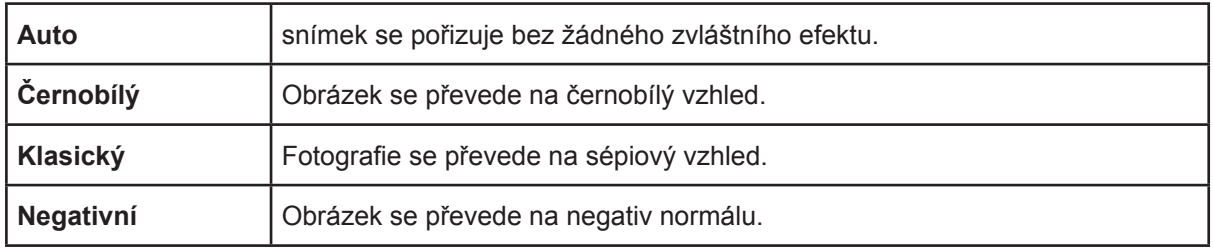

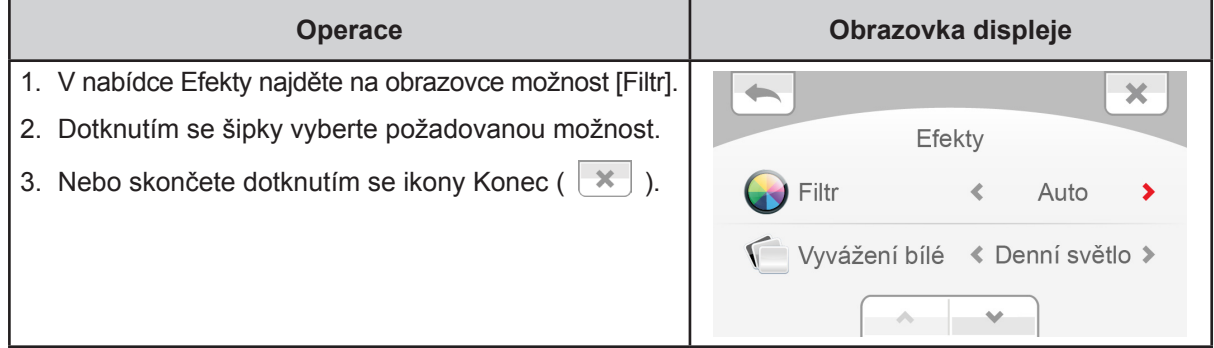

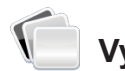

# **Vyvážení bílé**

Kamkordér upraví barevnou rovnováhu obrázků automaticky. K dispozici jsou tři nastavení vyvážení bílé:

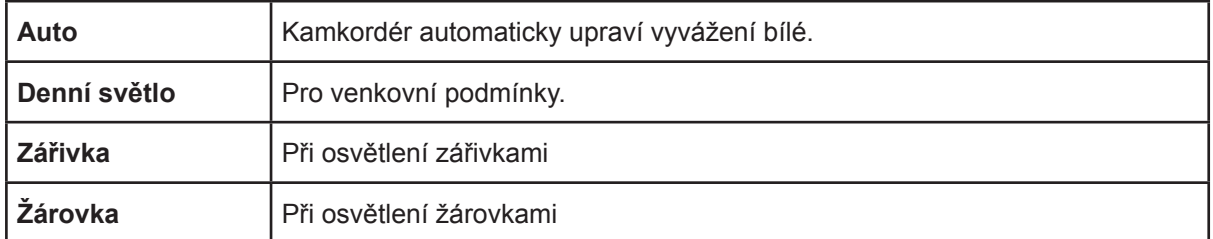

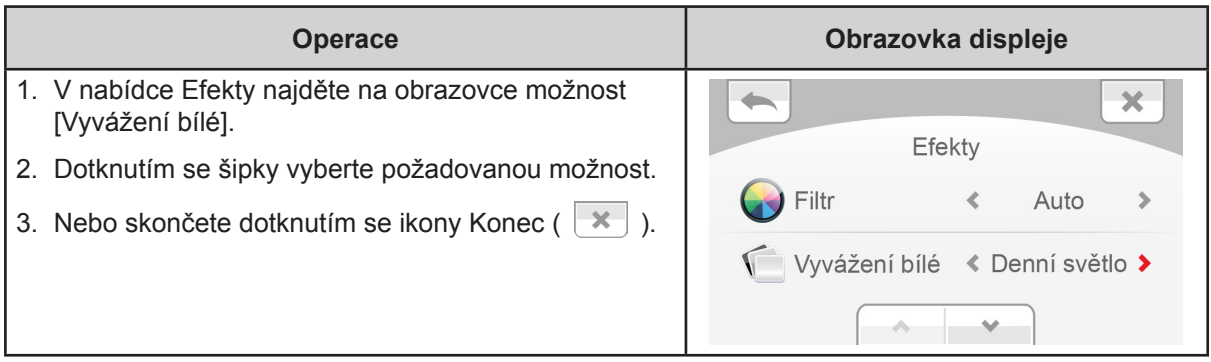

# **Část 4 Režim přehrávání**

### <span id="page-27-0"></span>**Funkce tlačítek**

Tlačítka mají v režimu přehrávání následující funkce.

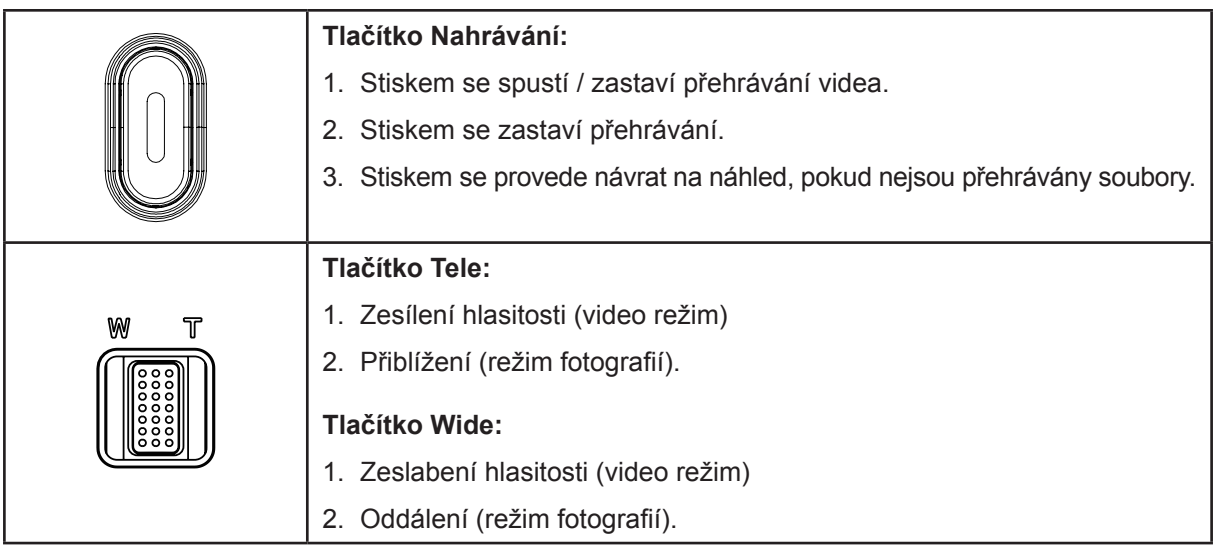

### <span id="page-28-0"></span>**Informace na LCD monitoru**

Indikátory na LCD obrazovce v režimu přehrávání:

Ikona dotykové funkce fotografie na obrazovce | Ikona dotykové funkce videa na obrazovce  $\boldsymbol{\Omega}$  $\overline{\textbf{3}}$  3  $\overline{\textbf{7}}$  3  $\overline{\textbf{7}}$ 3 0 0 0 00:03 8 10 6 11 4 5 2 11

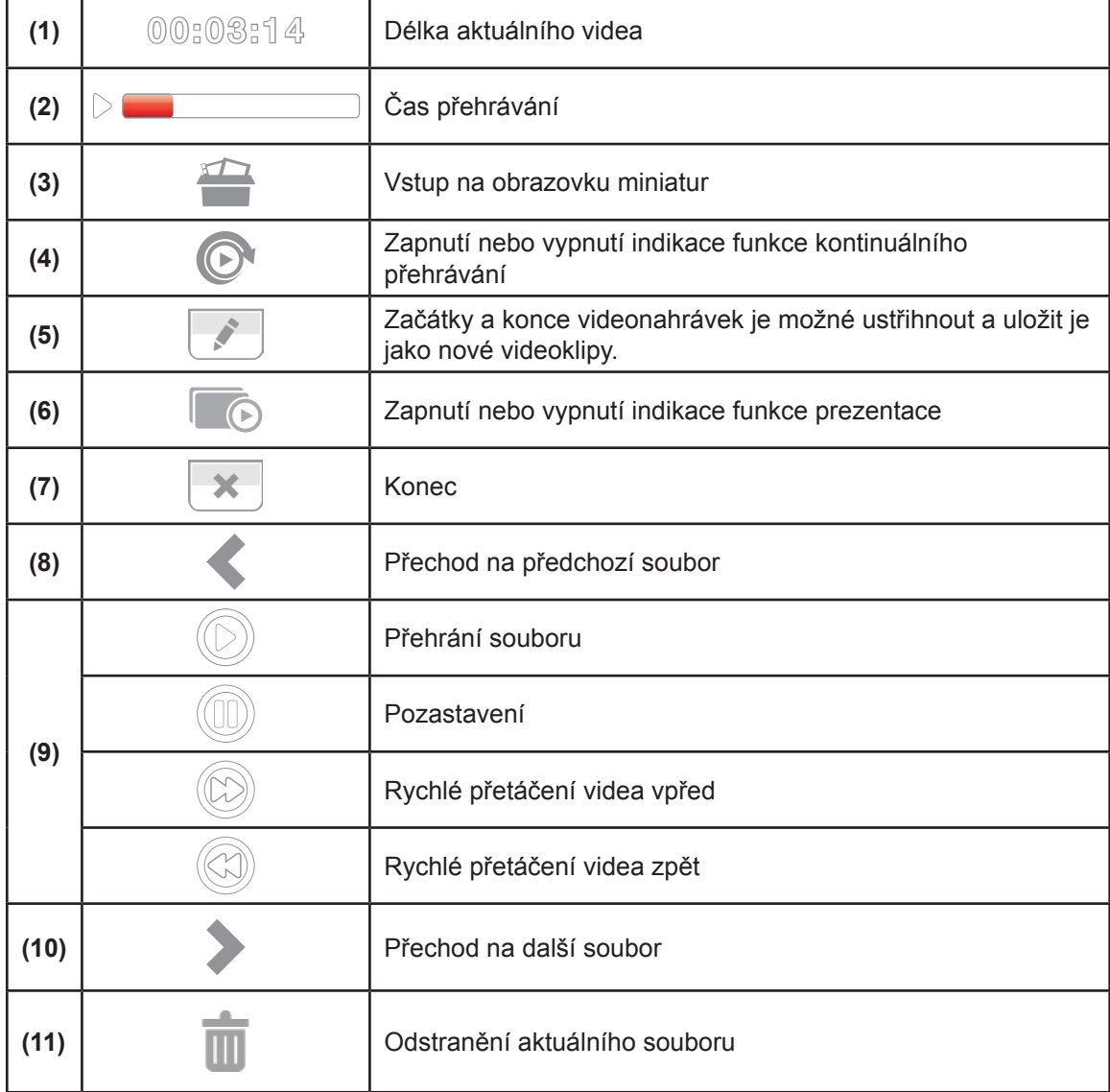

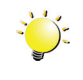

#### *Poznámka*

*Klepnutím na obrazovku zavřete vrstvu s dotykovými informacemi. Dalším klepnutím ji znovu otevřete.*

### <span id="page-29-0"></span>**Operace pro režim přehrávání**

Režim přehrávání slouží k prohlížení a správě videonahrávek a fotografií v zabudované paměti nebo na SD kartě.

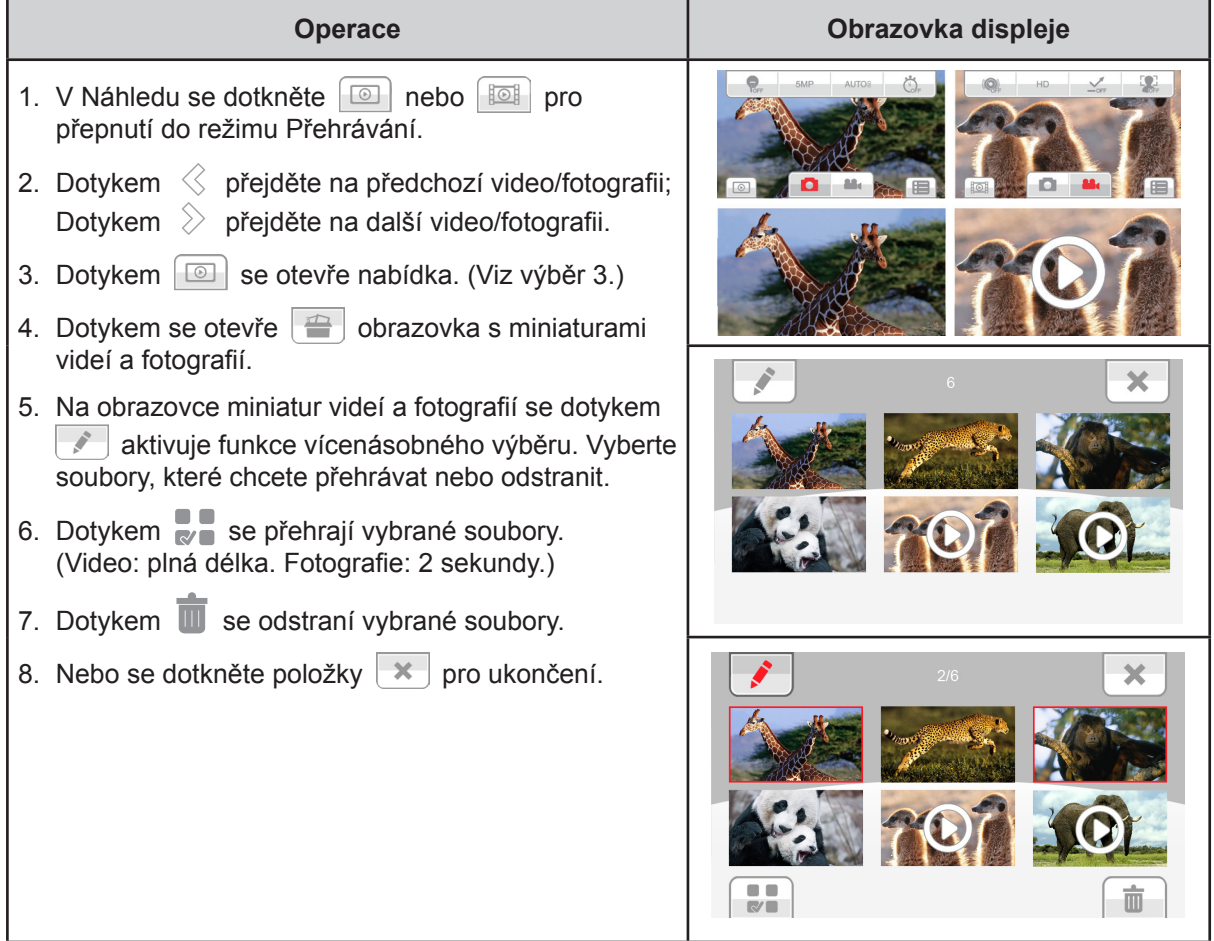

### **Přehrávání videa**

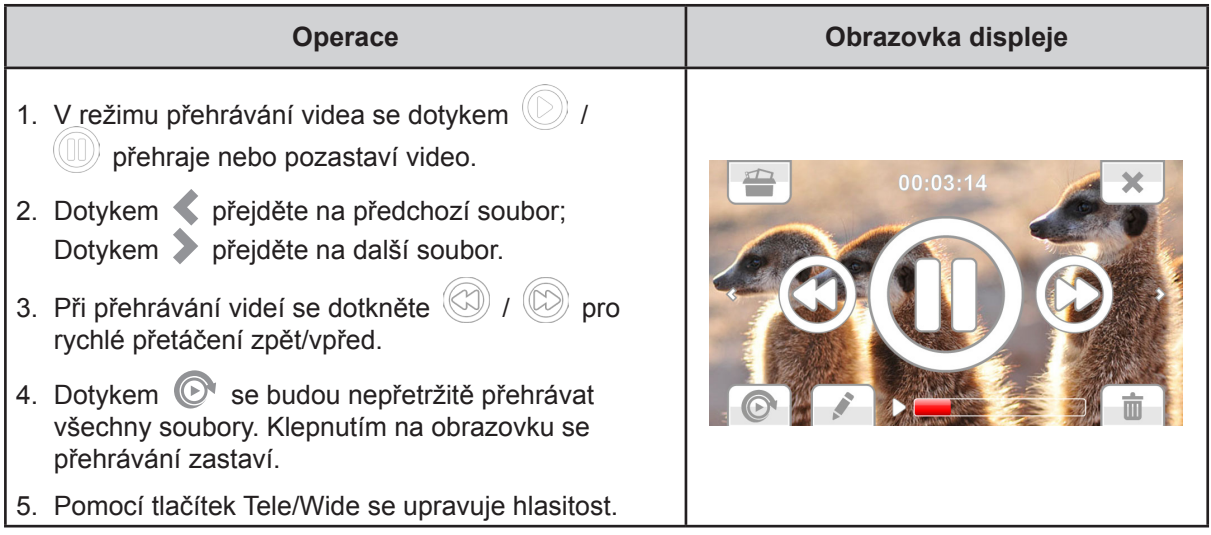

30

### <span id="page-30-0"></span>**Oříznutí videa**

Začátky a konce videonahrávek je možné ustřihnout a uložit je jako nové videoklipy.

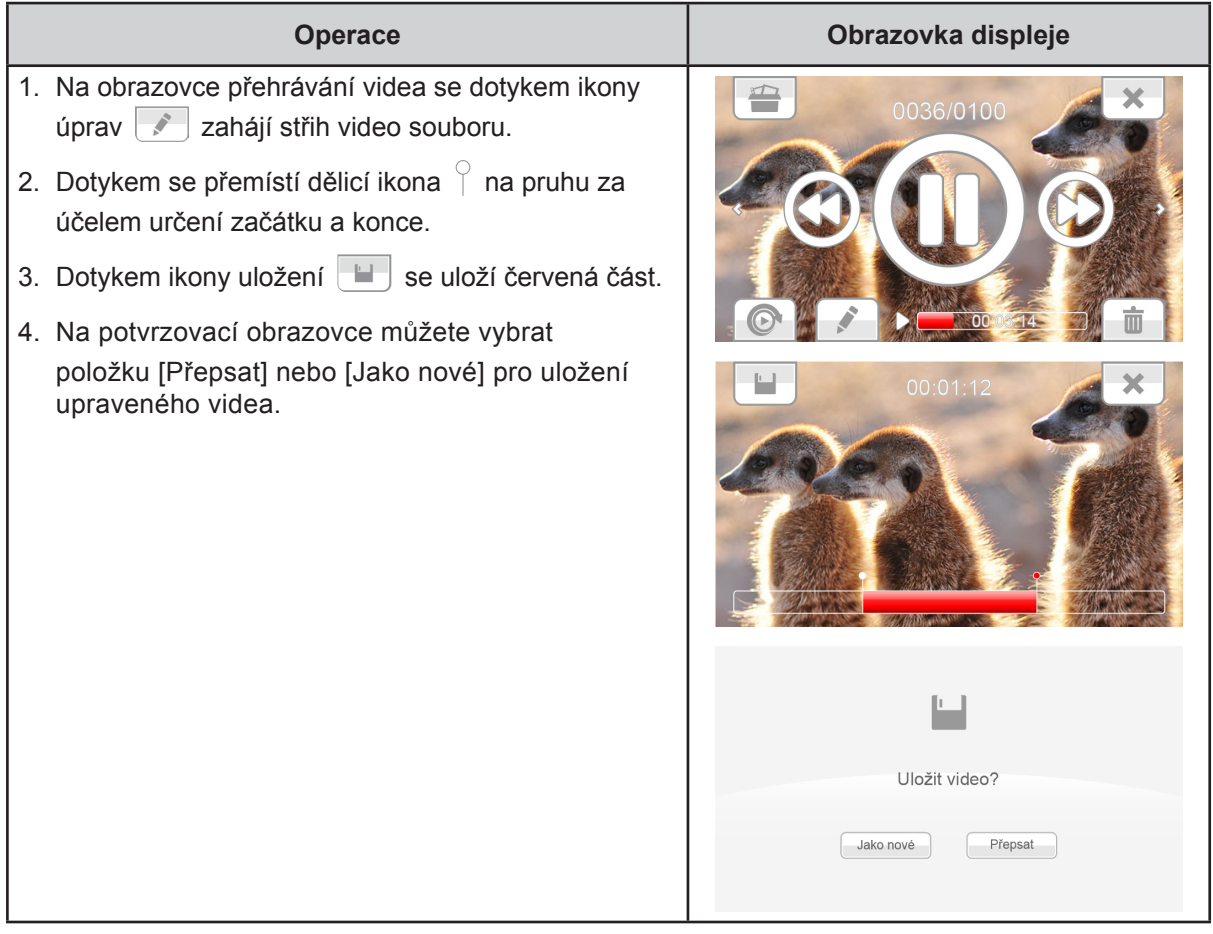

# **Prohlížení fotografií**

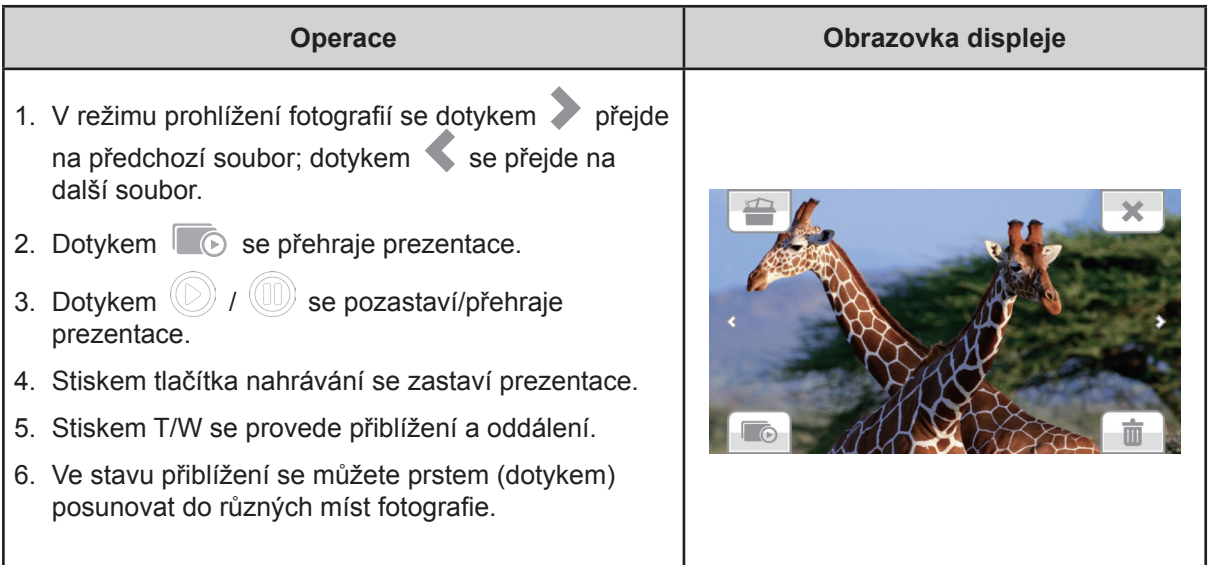

# <span id="page-31-0"></span>**Odstranění souboru v režimu přehrávání**

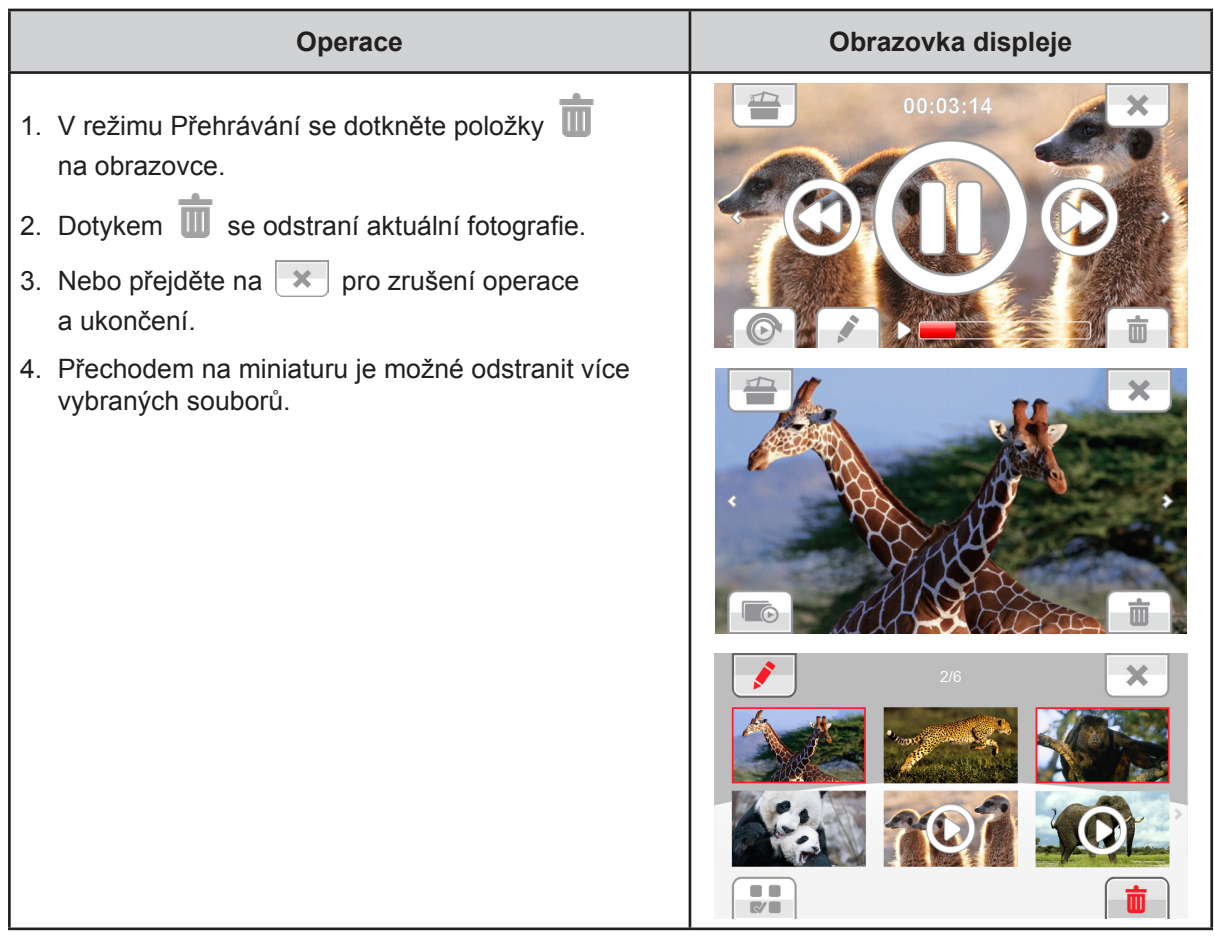

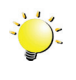

# *Poznámka*

*Videa a fotografie v paměti chráněné proti zápisu není možné odstranit.*

# **Část 5 Nastavení kamkordéru**

### <span id="page-32-0"></span>**Nabídka nastavení**

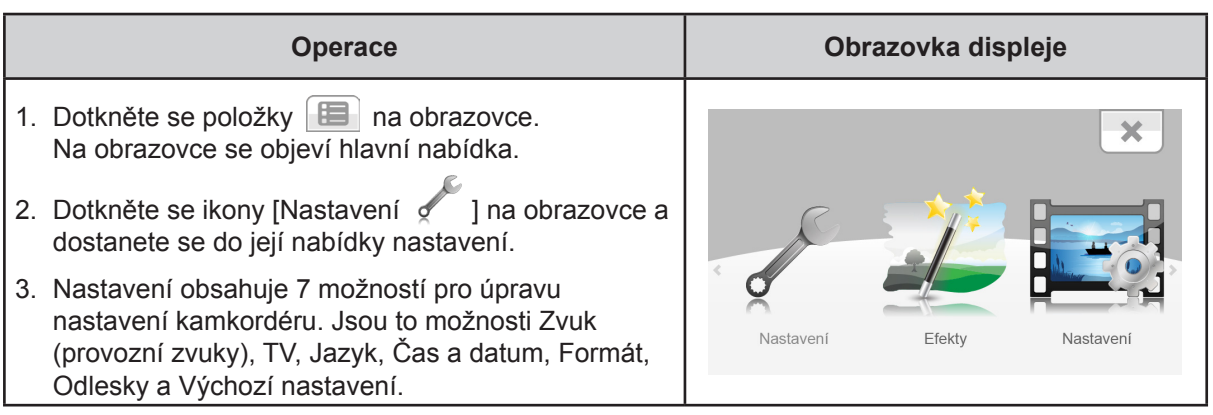

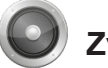

### **Zvuk**

Zapne nebo vypne tóny klávesnice a provozní zvuky.

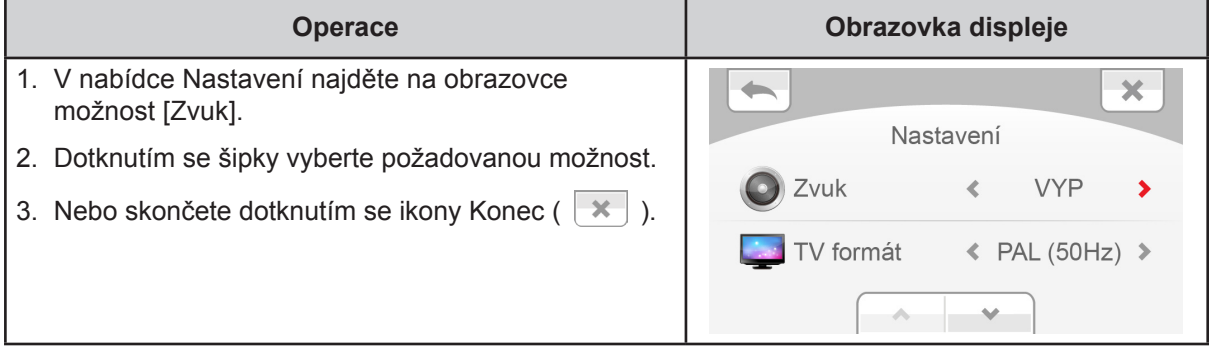

### **TV** formát

Zkontrolujte, zda je zvolena odpovídající TV norma pro vaši oblast – buď NTSC, nebo PAL. Chybné nastavení TV systému může být příčinou blikání obrazu.

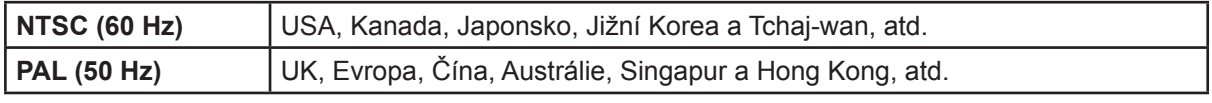

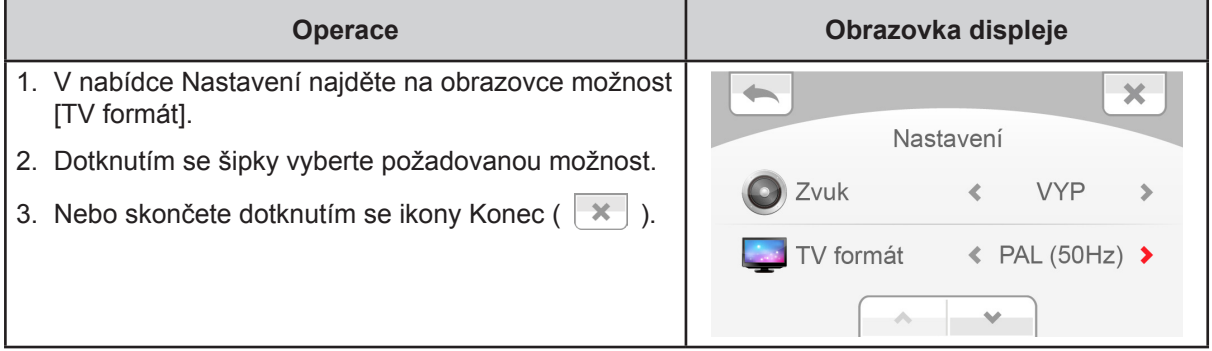

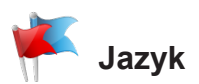

Tato možnost slouží k výběru jazyka uživatelského rozhraní.

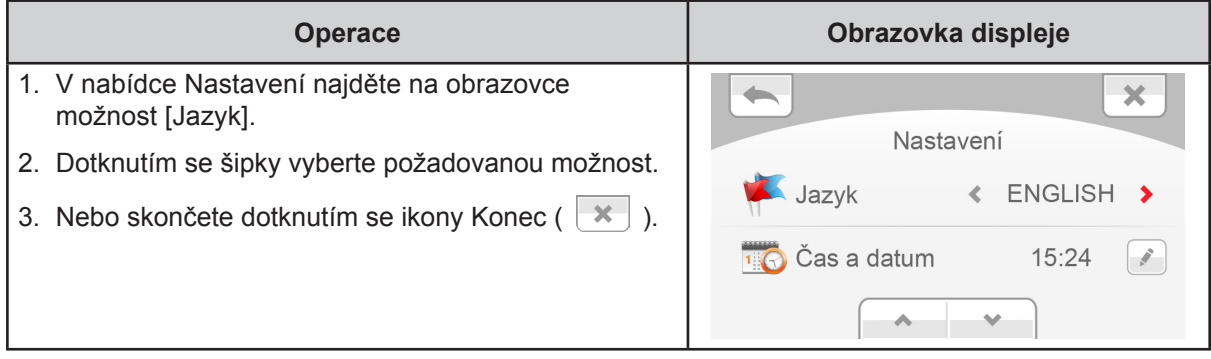

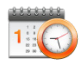

# **Čas a datum**

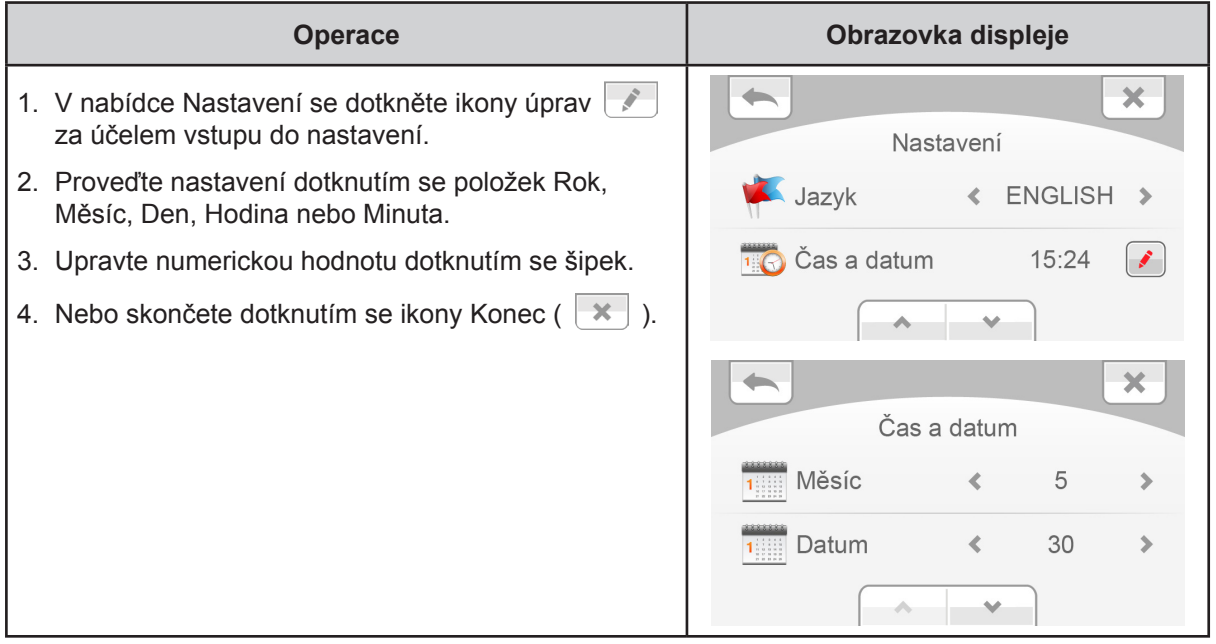

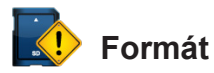

Tato možnost slouží ke smazání všech dat ve vestavěné paměti nebo na SD kartě.

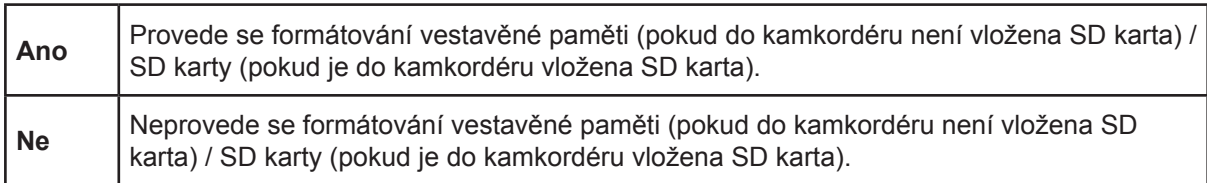

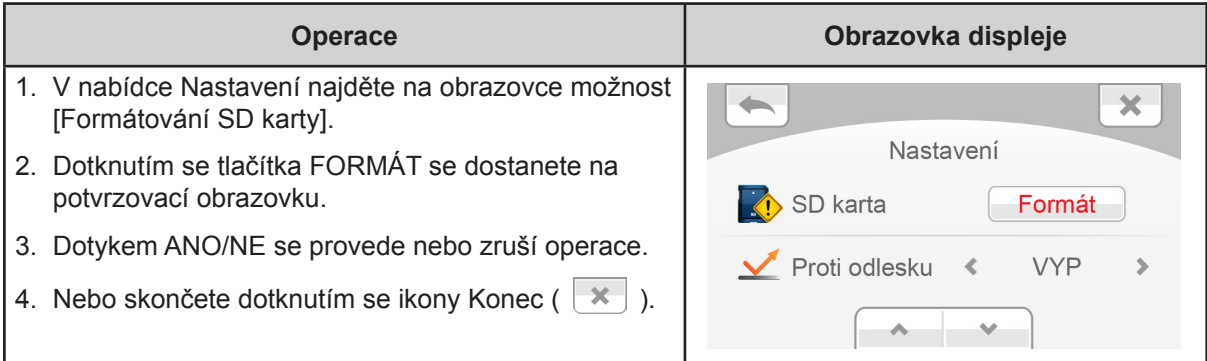

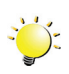

### *Poznámka*

*Při naformátování SD karty budou smazána všechna data. Nezapomeňte si před formátováním SD karty zkopírovat všechna data do počítače.*

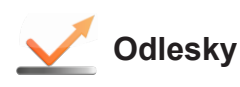

Zapnutím této funkce se zlepší viditelnost LCD v jasném nebo reflexním venkovním prostředí. Takto jsou objekty na LCD obrazovce lépe vidět. Tato funkce se vztahuje pouze na LCD obrazovku, ne na nahrávání, takže nahrávka bude vypadat stejně dobře jako ve chvíli, kdy jste ji pořídili.

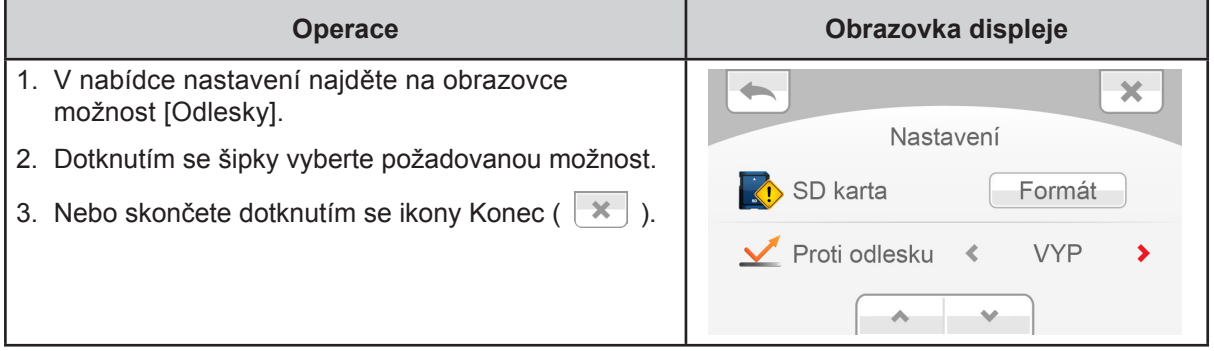

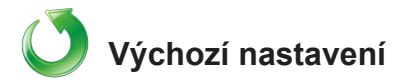

Tato možnost slouží k obnovení výchozího nastavení od výrobce.

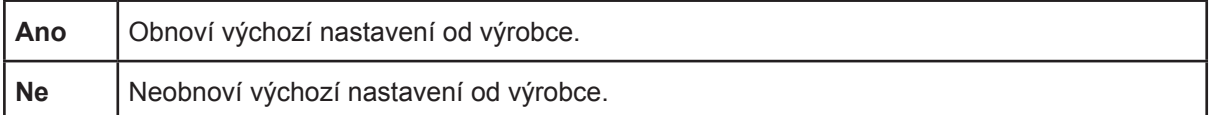

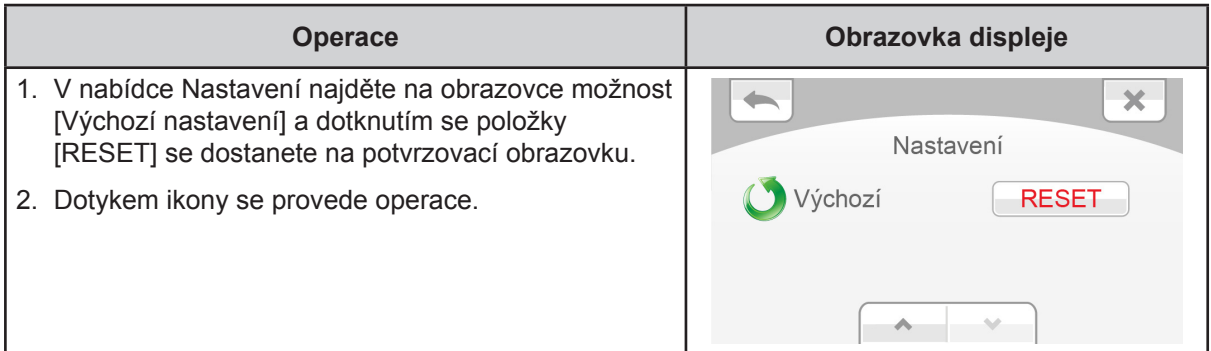

V následující tabulce jsou uvedena výchozí nastavení kamkordéru

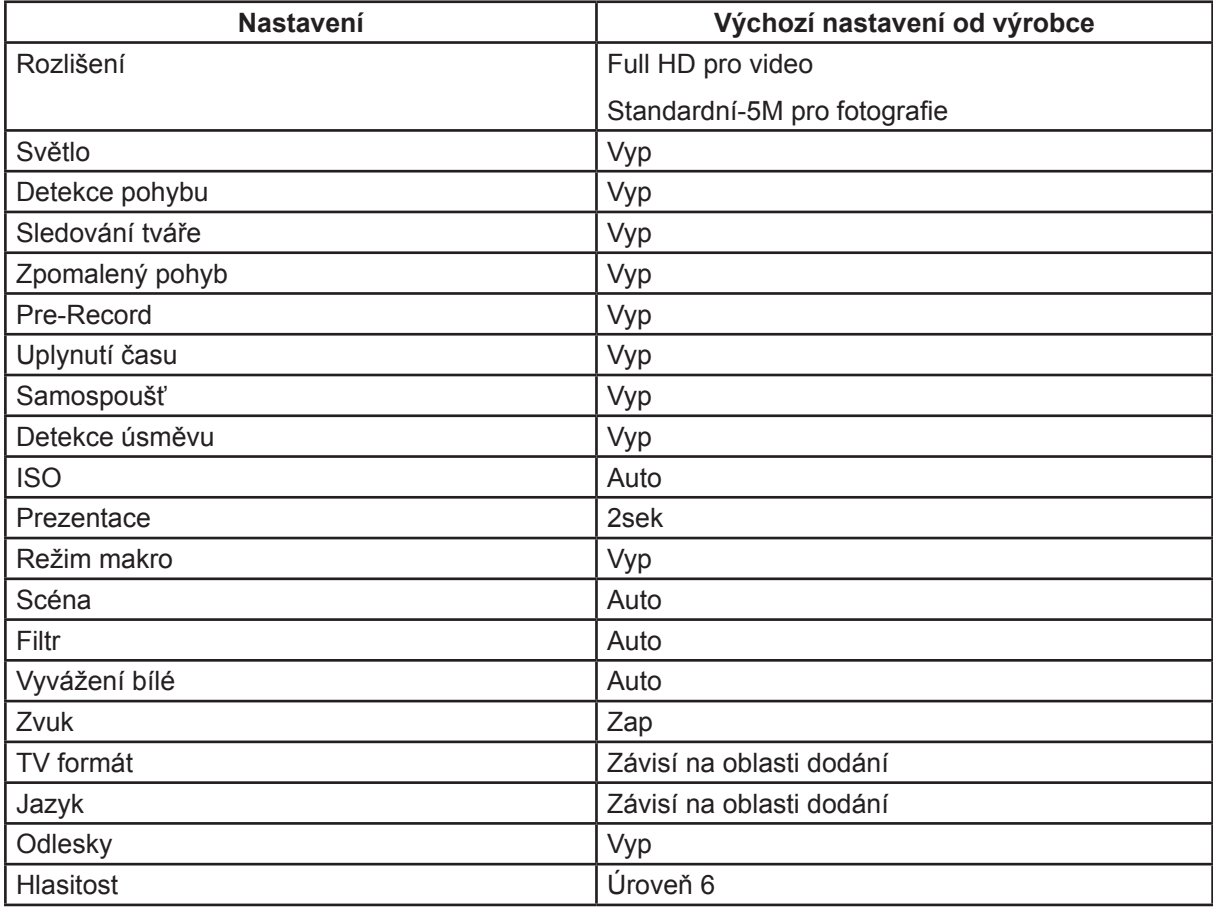

# **Část 6 Sledování fotografií a videa v televizi**

### <span id="page-36-0"></span>**Připojení k širokoúhlé televizi (16:9) s vysokým rozlišením**

- 1. Kabel HDMI připojte k výstupnímu portu mini-HDMI v kamkordéru.
- 2. Druhý konec připojte k televizi.
- 3. Nastavte zdroj vstupu obrazu televize na možnost "HDMI".
- 4. Kroky nutné pro sledování uložených fotografií a videí v televizi jsou tytéž jako pro jejich prohlížení na LCD monitoru.

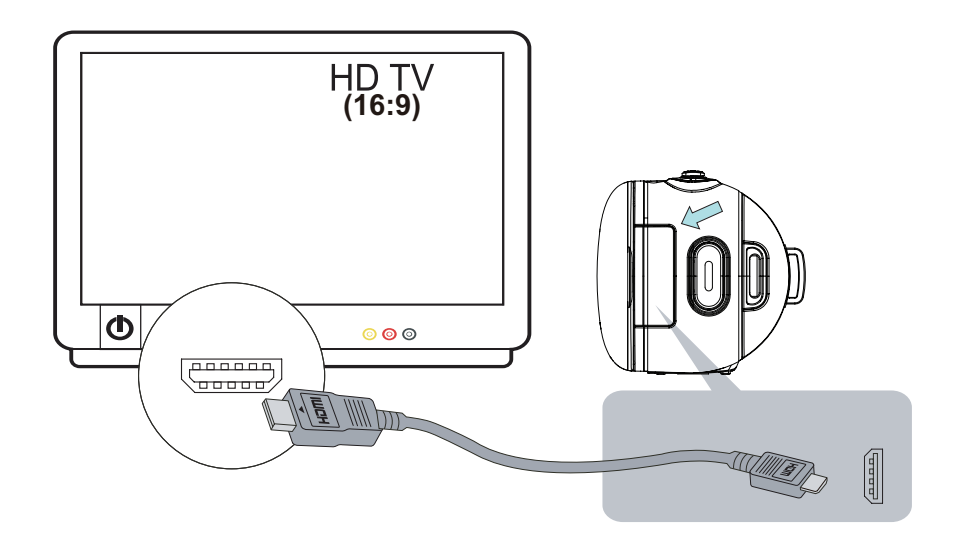

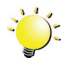

#### *Poznámka*

*Při připojení k TV neumí kamkordér provádět některá nastavení z nabídky, zobrazit obrazovku s miniaturami a provádět některá nastavení na obrazovce.*

# **Část 7 Sledování videa a fotografií v počítači**

#### <span id="page-37-0"></span>**Instalace přibaleného softwaru**

Disk CD-ROM dodávaný s tímto kamkordérem obsahuje 2 části softwaru.

- **ArcSoft MediaImpression** je uživatelsky přívětivá aplikace, která pomáhá se správou médií, vypalováním videonahrávek na DVD a umožňuje snadné načítání videonahrávek na webové stránky.
- **Adobe Reader** je oblíbený program, který je potřeba nainstalovat za účelem přečtení Uživatelské příručky. Mnoho uživatelů počítačů nejspíše zjistí, že již mají tento software v počítači nainstalovaný.

Chcete-li provést instalaci přibaleného softwaru:

- 1. Vložte disk CD-ROM do jednotky CD-ROM v počítači. Objeví se obrazovka automatického spuštění.
- 2. Klepněte na možnost "**Instalovat aplikační software**". Dokončete instalaci podle popisů na obrazovce.

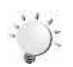

#### *Poznámka*

- *• Podrobné pokyny pro přibalený software jsou uvedeny v rámci daného programu po dokončení instalace. Klepněte na položku [Extras] na titulním pruhu a zvolte položku [Nápověda] pro otevření návodu k obsluze.*
- *• Proveďte instalaci přibalené softwarové aplikace ArcSoft MediaImpression pro správné zobrazení videonahrávek v počítači.*

### **Přenos fotografií nebo videonahrávek do počítače**

Fotografie a videa uložené v kamkordéru je možné přenášet do počítače, v e-mailech je posílat přátelům nebo je vystavovat na webových stránkách.

Za tím účelem je nutné provést následující:

- 1. Propojte počítač a kameru pomocí dodaného kabelu mini USB 2.0.
- 2. Videa a fotografie se v počítači nalézají ve složce "Tento počítač\Vyměnitelný disk\ DCIM\100MEDIA". (Za předpokladu, že v kameře je SD karta.)
- 3. V této složce lze prohlížet, odstraňovat, přemisťovat nebo kopírovat všechna videa/fotografie.

# **Část 8 Nahrávání souborů na Internet**

<span id="page-38-0"></span>Vestavěná aplikace **CAMILEO UPLOADER** poskytuje snadný způsob, jak okamžitě nahrávat soubory na sociální webové stránky. Pomůže vám tak sdílet videa s rodinou a přáteli na webových stránkách.

#### **CAMILEO UPLOADER**

#### **Chcete-li nahrát soubory na stránky sociálních sítí:**

1. Připojte kamkordér k počítači pomocí dodaného kabelu USB.

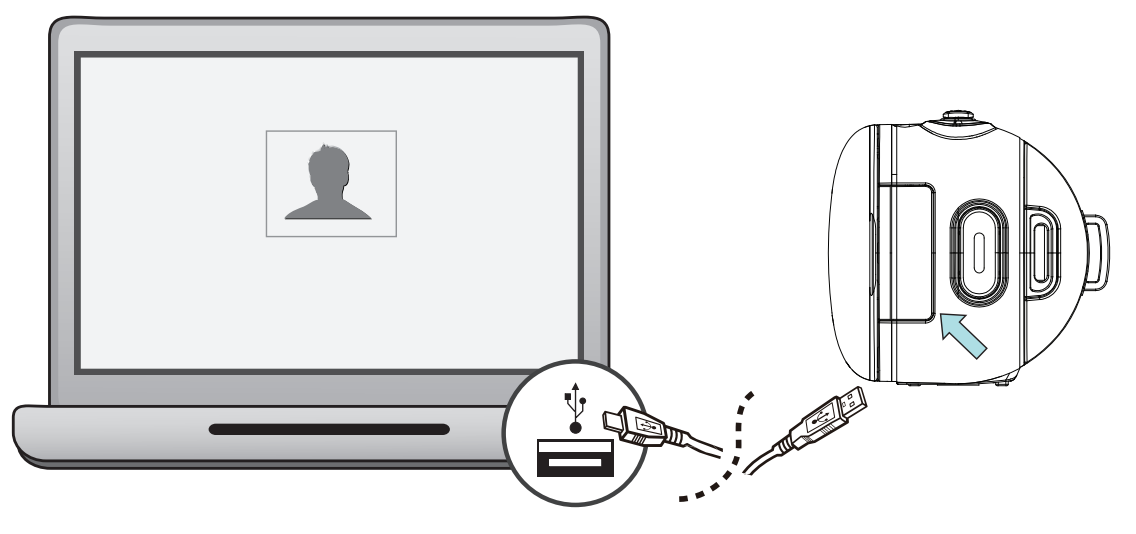

- 2. Po vytvoření USB připojení se objeví okno AutoPlay. (To se může lišit podle verze OS. Jestliže se neobjeví okno AutoPlay. Klikněte na [Tento počítač] → [DVAP] → [DVAP.exe] za účelem spuštění aplikace.)
- 3. Na ploše se automaticky objeví hlavní obrazovka.

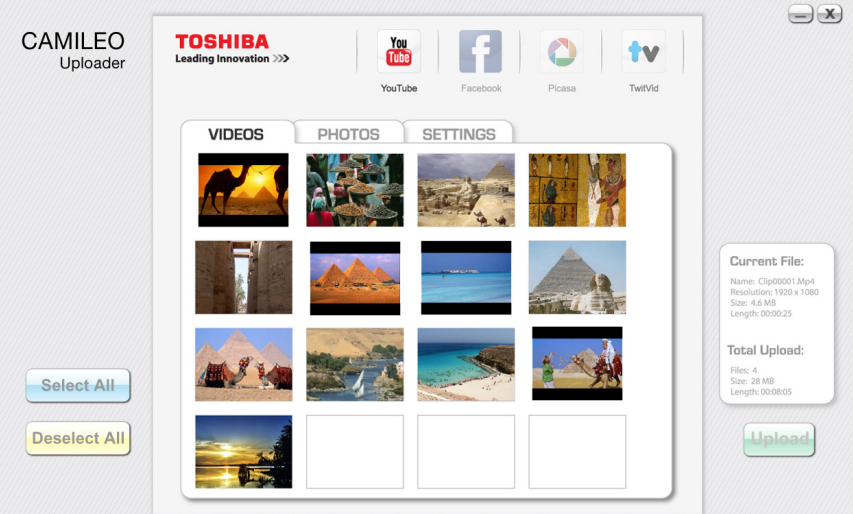

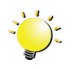

#### *Poznámka*

*Jestliže není nainstalovaná aplikace ArcSoft MediaImpression, můžete být požádáni o instalaci kodeku H.264 (ffdshow-bezplatný software v rámci licence GPL) pro správné sledování videí v aplikaci Camcorder Uploader.*

- 4. Vyberte webové stránky, kam chcete nahrát soubory.
- 5. Kliknutím na položky [VIDEA]/[FOTOGRAFIE] přejděte na stránku s miniaturami videí / fotografií. Rolováním pruhu se mění stránky.
- 6. Klikněte na videoklipy, které chcete nahrát na stránky. Kliknutím na položky [Vybrat vše]/[Zrušit výběr všeho] je možné vybrat/nevybrat všechny soubory videa a fotografií, které jsou zobrazeny na aktuální stránce.

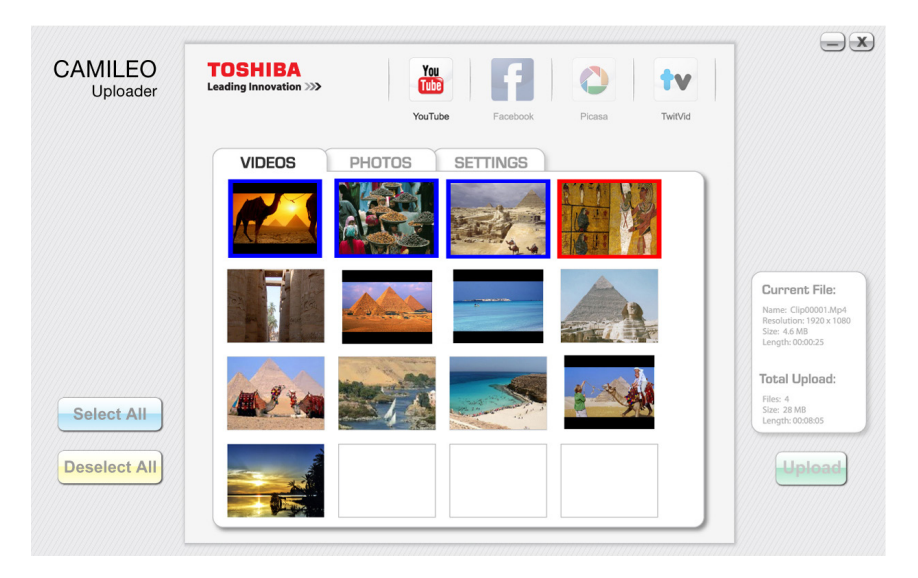

7. Klikněte na tlačítko [Upload] pro zahájení nahrávání na stránky.

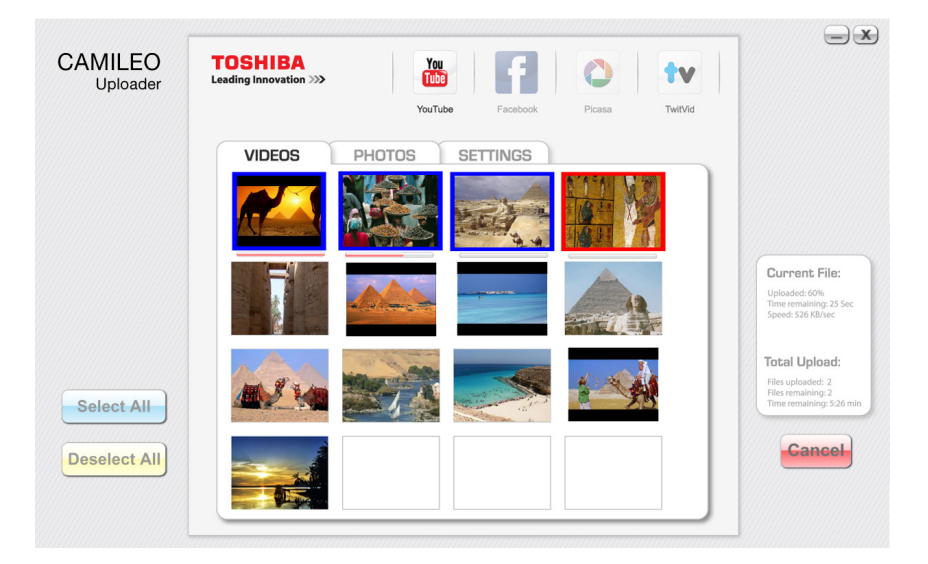

#### **Chcete-li nastavit údaje svého účtu pro webové stránky:**

- 1. Vyberte webové stránky.
- 2. Kliknutím na [NASTAVENÍ] přejděte na stranu nastavení.
- 3. Do prázdných polí vyplňte informace o účtu. Potom klikněte na "Uložit".
- 4. Zaškrtnutím políčka [Zapamatovat heslo] můžete uložit informace o účtu a heslo v aplikaci Camcorder Uploader. (Zůstane-li toto políčko nezaškrtnuté, požadavek na vložení hesla se objeví po kliknutí na položku [UPLOAD] na stránce miniatur.)

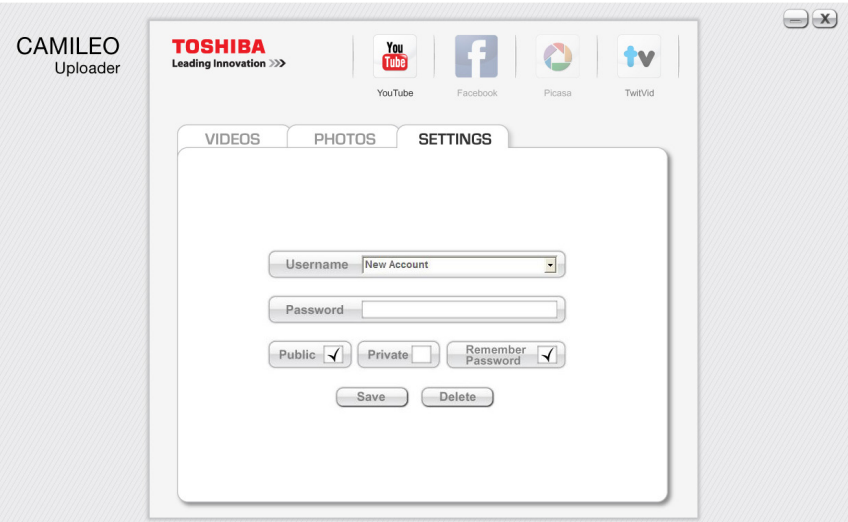

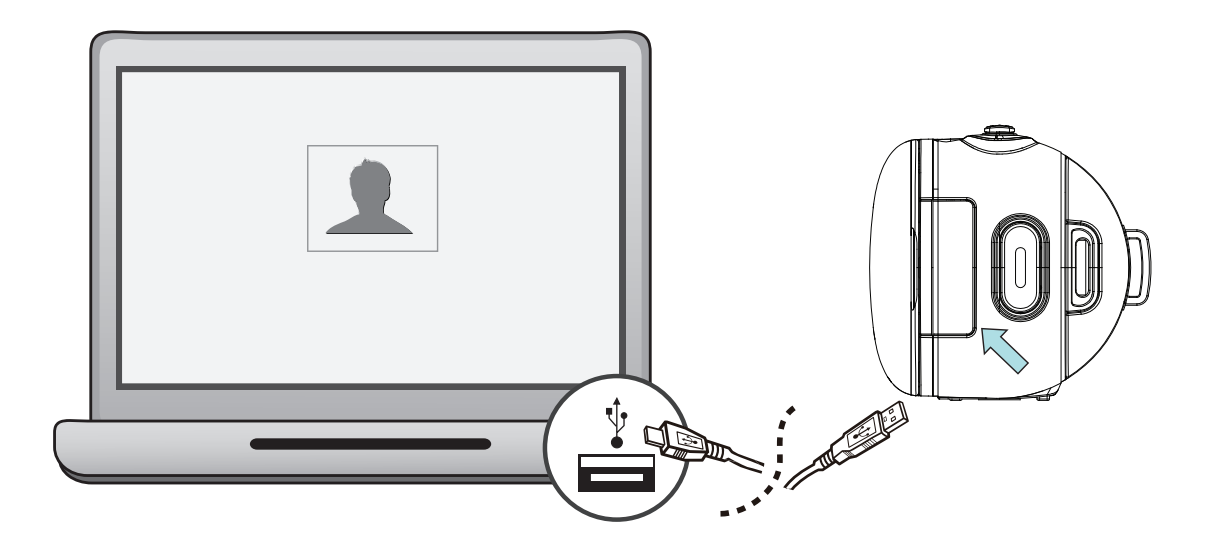

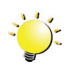

#### *Poznámka*

- *• Některé sociální webové stránky nemusí být v některých regionech povolené.*
- *• Aby bylo možné nahrát soubory na webové stránky, musíte mít přístup na internet.*

# **Část 9 Specifikace**

# <span id="page-41-0"></span>**Specifikace**

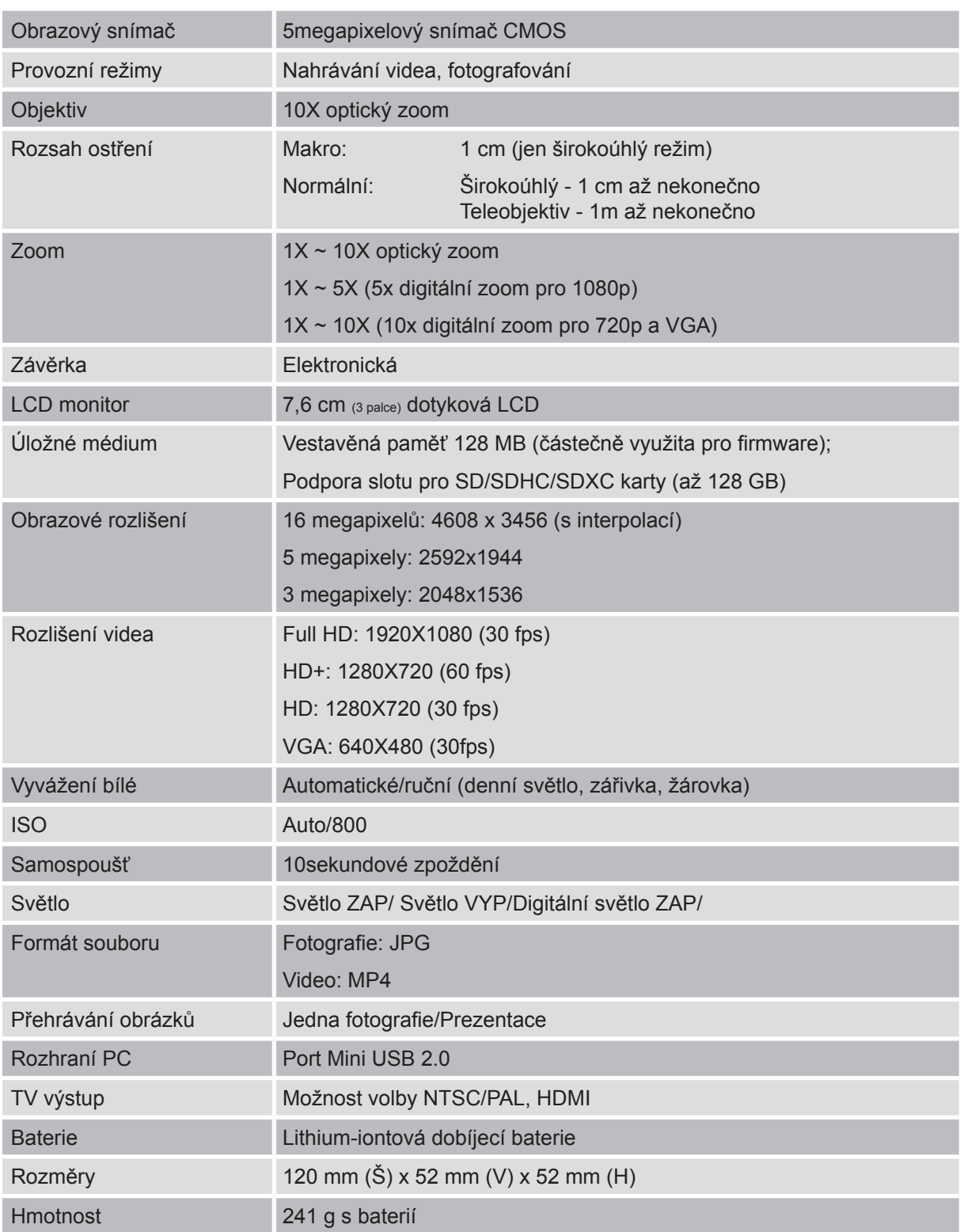

# **Část 10 Odstraňování závad**

### <span id="page-42-0"></span>**Odstraňování závad**

#### **1. Jestliže není při fotografování náhled na LCD ostrý, jak je možné upravit zaostření?**

Zkuste přepnout mezi režimem Makro a Normálním.

#### **2. Soubory na paměťové kartě se nezobrazují správně, pokud je na LCD zobrazen** "!" **vykřičník**.

Symbol "!" znamená, že SD karta je pomalá nebo má špatný obsah. Tento stav je možné vyřešit naformátováním SD karty v kamkordéru namísto v počítači (viz podrobné pokyny v části 5).

Nebo vyměňte kartu SD/SDHC/SDXC na vysokorychlostní typ.

#### **3. Proč jsou některé mé fotografie pořízené uvnitř rozmazané a tmavé?**

Kamkordér v podmínkách slabého osvětlení a uvnitř místnosti prodlužuje čas expozice snímku. Zařiďte, aby kamkordér (a fotografovaný objekt) byly při fotografování několik sekund v klidu. Při pořízení fotografie se ozve zvuk závěrky.

#### **4. Jak se dobíjí baterie**?

#### Nabíjení baterie

Musíte použít přiloženou AC nabíječku nebo kabel USB. Blikající indikátor potvrzuje nabíjení a trvale rozsvícený indikátor znamená, že dobíjení je skončeno. Poté se indikátor automaticky vypne po 3~5 minutách.

Doba nabíjení:

- Přibližně 3-4 hodiny s využitím AC nabíječky, když kamkordér nepracuje.
- Přibližně 10 hodin s využitím AC nabíječky, když kamkordér pracuje nebo USB je v režimu mass storage.

(Skutečná doba nabíjení se může lišit. Závisí na stavu baterie a počítače.)

#### **5. Po připojení USB kabelu k počítači**, ……

- 1. Disk [DV] ukazuje vnitřní paměť kamkordéru.
- 2. [Vyměnitelný disk] ukazuje externí paměť. (Za předpokladu, že v kameře je karta SD/SDHC/SDXC.)
- 3. Disk [DVAP] ukazuje, že vestavěná aplikace CAMILEO UPLOADER je uložena na tomto disku. NEFORMÁTUJTE tento disk a neodstraňujte z něj aplikace; jinak nemůže aplikace CAMILEO UPLOADER fungovat.

# **Část 11 Další informace**

### <span id="page-43-0"></span>**Podpora TOSHIBA**

#### **Potřebujete poradit?**

Nejnovější aktualizace ovladačů, uživatelské příručky a odpovědi na často kladené dotazy najdete na stránce možností a servisní podpory TOSHIBA:

*computers.toshiba.eu/options-support*

Viz stránky *computers.toshiba.eu/options-warranty*, kde jsou uvedena čísla horké linky TOSHIBA

### **Podmínky na provozní prostředí**

Provozní teplota: -10 až 40 °C Provozní vlhkost: 20 až 85 % (není povolena kondenzace)

### **Informace o předpisech**

**Shoda CE**

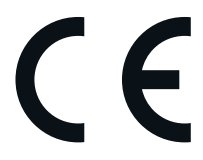

Tento produkt je označen značkou CE v souladu s požadavky příslušných směrnic EU. Odpovědnost za označení značkou CE nese Toshiba Europe, Hammfelddamm 8, 41460 Neuss, Německo. Kopii oficiálního Prohlášení o shodě je možné získat z těchto webových stránek: http://epps.toshiba-teg.com.

#### **Pracovní prostředí**

Elektromagnetická kompatibilita (EMC) tohoto produktu byla ověřena typicky pro tuto produktovou kategorii pro tzv. obytné a komerční prostředí a prostředí lehkého průmyslu. Všechna další prostředí nebyla společností Toshiba ověřena a používání tohoto produktu v těchto pracovních prostředích může být buď zakázáno nebo je nelze doporučit. Možné následky použití tohoto produktu v neověřeném pracovním prostředí mohou být tyto: rušení jiných produktů nebo tohoto produktu v jejich blízkosti s výsledkem dočasné nefunkčnosti nebo ztráty/poškození dat. Příklad neověřeného pracovního prostředí a souvisejícího zařízení:

Průmyslové prostředí (např. tam, kde se používá především třífázové napětí 380 V): Nebezpečí rušení tohoto produktu z důvodu výskytu možných silných elektromagnetických polí, obzvláště v blízkosti velkých strojů a napájecích jednotek.

Zdravotnické prostředí: společnost Toshiba neověřovala splnění nařízení pro zdravotnické produkty, tudíž tento produkt nelze používat jako zdravotnický produkt bez dalšího ověření. Použití v běžném kancelářském prostředí, např. v nemocnicích, by nemělo představovat problém, pokud správa nemocnice nevydala zákaz.

Automobilové prostředí: vyhledejte pokyny v návodu k obsluze týkající se používání tohoto produktu (kategorie).

Letecké prostředí: řiďte se pokyny letového personálu, které se týkají zákazu použití

#### **Další prostředí bez souvislosti s EMC**

Venkovní použití: Jako typické domácí/kancelářské zařízení nemá tento produkt žádnou zvláštní odolnost proti vniknutí vlhkosti a proti silným nárazům.

Explozivní atmosféra: Použití tohoto produktu v takovémto speciálním pracovním prostředí (Ex) není dovoleno.

REACH

#### **Následující informace jsou určeny pouze pro členské státy EU:**

REACH - Prohlášení o shodě

1. června 2007 vstoupilo v platnost nové chemické nařízení Evropské unie (EU) s názvem REACH (Registration, Evaluation, Authorization and Restriction of Chemicals - Registrace, hodnocení, schvalování a zákazy chemikálií).

Toshiba splní všechny požadavky REACH a je zavázána poskytovat svým zákazníkům informace o chemických látkách ve svých produktech v souladu s předpisem REACH.

Navštivte následující webové stránky *www.toshiba-europe.com/computers/info/reach*, kde jsou uvedeny informace o uvádění látek v našich výrobcích, které jsou uvedeny v kandidátském seznamu podle článku 59(1) Předpisu (EC) č. 1907/2006 ("REACH") a mají koncentraci větší než 0,1 % hmotnostních.

#### **Následující informace jsou určeny pouze pro členské státy EU:**

#### **Likvidace produktů**

Přeškrtnutý symbol odpadové nádoby znamená, že produkty je nutné sbírat a likvidovat odděleně od domácího odpadu. Vložené baterie a akumulátory je možné likvidovat společně s produktem. Budou odděleny v recyklačním středisku.

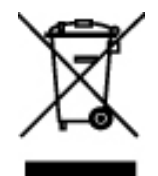

Černý pruh znamená, že produkt byl uveden na trh po 13. srpnu 2005. Svou účastí na odděleném sběru produktů a baterií pomáháte zajistit správnou likvidaci produktů a baterií a tím pomáháte předcházet potenciálním negativním dopadům na životní prostředí a lidské zdraví.

Podrobnější informace o sběrných a recyklačních programech, které jsou k dispozici ve vaší zemi, uvádějí naše webové stránky (http://eu.computers.toshiba-europe.com) nebo je můžete získat na svém místním úřadě nebo u prodejce produktu.

#### <span id="page-45-0"></span>**Likvidace baterií a**/**nebo akumulátorů**

Přeškrtnutý symbol odpadové nádoby znamená, že baterie a akumulátory je nutné sbírat a likvidovat odděleně od domácího odpadu.

Jestliže baterie nebo akumulátor obsahují více než je uvedená hodnota olova (Pb), rtuti (Hg) nebo kadmia (Cd) dle definice nařízení o bateriích (2006/66/EC), pak pod symbolem přeškrtnuté nádoby na odpad budou uvedeny chemické symboly pro olovo (Pb), rtuť (Hg) nebo kadmium (Cd).

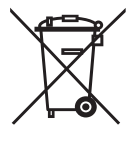

Pb, Hg, Cd

Svou účastí na odděleném sběru baterií pomáháte zajistit správnou likvidaci produktů a baterií a tím pomáháte předcházet potenciálním negativním dopadům na životní prostředí a lidské zdraví.

Podrobnější informace o sběrných a recyklačních programech, které jsou k dispozici ve vaší zemi, uvádějí naše webové stránky (http://eu.computers.toshiba-europe.com) nebo je můžete získat na svém místním úřadě nebo u prodejce produktu.

### **Doplňující informace**

© 2012 TOSHIBA Europe GmbH. Všechna práva vyhrazena.

TOSHIBA si vyhrazuje právo provádět technické změny. TOSHIBA nepřebírá odpovědnost za škody vzniklé přímo nebo nepřímo na základě chyb, opomenutí nebo rozporů mezi tímto produktem a dokumentací.

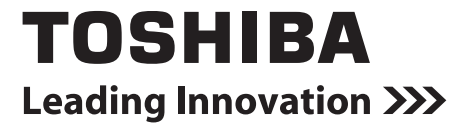

For more information, please visit:

**www.toshiba-multimedia.com**

X150/X155\_UM\_V1\_0912